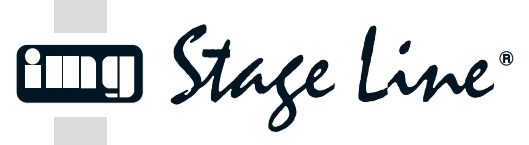

**CU-4DMX Bestellnummer 38.5230**

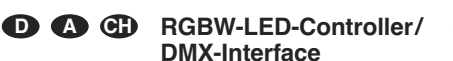

Bitte lesen Sie diese Bedienungsanleitung vor dem Betrieb gründlich durch und heben Sie sie für ein späteres Nachlesen auf.

# **1 Einsatzmöglichkeiten**

Der CU-4DMX dient zum Steuern von LED-Streifen mit RGB- und weißen LEDs, die eine Betriebsspannung zwischen  $12$  V $\overline{\ }$  und 24 V $\overline{\ }$  benötigen (z. B.LEDS-5HP/RGBW von MONACOR). Die Steuerprogramme, die Ablaufgeschwindigkeit der Programme und die LED-Helligkeit werden über die beiliegende IR-Fernbedienung eingestellt.

Zur DMX-Steuerung der LEDs lässt sich der CU-4DMX auch an ein DMX-Lichtsteuergerät anschließen (4 DMX-Kanäle zur Steuerung der Helligkeit Rot, Grün, Blau und Weiß). Passende Anschlusskabel für die DMX-Steuerung liegen bei.

#### **2 Sicherheitshinweise**

Das Gerät entspricht allen relevanten Richtlinien der EU und ist deshalb mit CC gekennzeichnet.

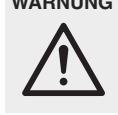

 $\sum_{i=1}^{n}$ 

**WARNUNG** Beachten Sie, dass sehr schnelle Licht- und Farbwechsel bei fotosensiblen Menschen und Epileptikern epileptische Anfälle auslösen können!

- Verwenden Sie das Gerät nur im Innenbereich und schützen Sie es vor Feuchtigkeit und Hitze (zulässiger Einsatztemperaturbereich 0 – 40 °C).
- Verwenden Sie zum Reinigen nur ein trockenes, weiches Tuch, auf keinen Fall Chemikalien oder Wasser
- Bei längerem Nichtgebrauch die Batterien sicherheitshalber aus der Fernbedienung nehmen, da mit diese bei einem eventuellen Auslaufen der Batterien nicht beschädigt wird.
- Wird das Gerät zweckentfremdet, nicht richtig angeschlossen, falsch be dient, überlastet oder nicht fachgerecht repariert, kann keine Haftung für daraus resultierende Sach- oder Personenschäden und keine Garantie für das Gerät übernommen werden.

Soll das Gerät endgültig aus dem Be trieb genommen werden, übergeben Sie es zur umweltgerechten Entsorgung einem örtlichen Recyclingbetrieb.

## **3 LEDs und Netzgerät anschließen**

Die LEDs an die Klemmen OUTPUT (4) anschließen. Dabei darauf achten, dass der CU-4DMX nicht durch die LEDs überlastet wird: die Belastung pro Kanal (R, G, B, W) darf 5 A nicht überschreiten, die Gesamtbelastung darf 10 A nicht überschreiten.

- W = Minuspol für die weißen LEDs
- B = Minuspol für die blauen LEDs
- G = Minuspol für die grünen LEDs R = Minuspol für die roten LEDs

Den Pluspol der LEDs an die Klemme ⊕ des Eingangs INPUT (3) anschließen.

Zur Stromversorgung wird ein stabilisiertes Netzgerät benötigt. Das Netzgerät auf die Spannung einstellen, die für die angeschlossenen LEDs be nötigt wird (min. 12 V<sup>---</sup>, max. 24 V<sup>---</sup>). Es muss den Strom liefern können, der für den Betrieb der LEDs benötigt wird plus einen Versorgungsstrom von 35 mA für den CU-4DMX. Das Netzgerät an die Plus- und Minusklemmen INPUT (3) anschließen. Sobald der CU-4DMX seine Betriebsspannung erhält, leuchtet die grüne Betriebsanzeige (6).

#### **4 Betrieb mit Fernbedienung**

Den CU-4DMX so platzieren, dass sein Infrarot-Sensor IR REMOTE (5) sichtbar ist. Beim Betätigen einer Taste die Fernbedienung immer auf den Sensor richten. Dabei muss Sichtverbindung zwischen Fernbedienung und Sensor bestehen.

Die Fernbedienung wird mit eingesetzten Batterien geliefert. Vor der ersten Inbetriebnahme die Isolierfolie am Batteriehalter herausziehen.

1) Alle DIP-Schalter (7) in die untere Position schieben.

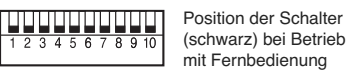

 $\widehat{B}$ 

- 2) Die Stromversorgung für den CU-4DMX einschalten. Das zuletzt gewählte Steuerprogramm ist aktiviert.
- 3) Mithilfe der Tabelle (Abb. 8 auf der Rückseite) das gewünschte Programm mit einer der Tasten MODE (9) oder mit einer der Farbtasten (11) auswählen.
	- Mit der Taste MODE  $\land$  (aufwärts) oder  $\lor$ (abwärts) kann zwischen allen verfügbaren Programmen umgeschaltet werden.
	- Mit jeder Farbtaste kann zwischen sieben Programmen umgeschaltet werden.

Um den automatischen Programmdurchlauf zu aktivieren, die Taste AUTO (13) drücken. Dabei werden nicht alle Programme durchlaufen und die Programmreihenfolge ist anders als in der Tabelle angegeben.

Hinweis: Vom Programm 1 lässt sich auch mit der Taste MODE  $\forall$  auf automatischen Programmdurchlauf um schalten.

4) Die Ablaufgeschwindigkeit lässt sich in 9 Stufen mit den Tasten SPEED (10) einstellen.

Die Helligkeit lässt sich in 9 Stufen mit den Tasten BRIGHT (15) einstellen (nicht möglich bei Programmen mit gleitendem Farbwechsel oder gleitendem Übergang Dunkel ↔ Hell).

- 5) Mit der Taste PAUSE (12) kann der Ablauf des Programms gestoppt und fortgesetzt werden.
- 6) Durch längeres Gedrückthalten der Taste RESET (16) von mehreren Sekunden lässt sich der Controller zurücksetzen. Das Gerät schaltet auf automatischen Programmdurchlauf bei maximaler LED-Helligkeit und mittlerer Ablaufgeschwindigkeit.
- 7) Bei Programmen mit gleitendem Farbwechsel oder gleitendem Übergang Dunkel ↔ Hell lässt sich eine bestimmte Lichtstimmung speichern und später wieder abrufen. Während des Programmablaufs die Taste PAUSE drücken, wenn die Stelle des Programms erreicht ist, die als eigene Lichtstimmung gespeichert werden soll. Dann zum Speichern die Taste RESET 1 s lang drücken. Das Programm kann danach mit der Taste PAUSE wieder fortgesetzt werden.

Die Lichtstimmung kann mit der Taste MODE A als letztes Programm Nr. 50 aufgerufen werden. Beim Speichern einer neuen Lichtstimmung wird die alte überschrieben.

8) Zum Ausschalten der LEDs die Taste OFF (14) drücken. Der CU-4DMX bleibt dabei eingeschaltet. Zum Wiedereinschalten der LEDs die Taste ON (8) drücken.

## **4.1 Batterien der Fernbedienung wechseln**

Lässt die Reichweite (max. 6 m) nach, die Batterien auswechseln. Dazu den Riegel des Batterie halters nach rechts drücken (1. Pfeil in Abb. 4) und den Halter herausziehen (2. Pfeil). Es werden zwei 1,5-V-Knopfzellen vom Typ AG 10 benötigt. Beim Einsetzen darauf achten, dass bei der vorderen Zelle der Pluspol (flache Seite) nach oben zeigt und bei der hinteren der Minuspol

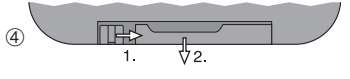

Werfen Sie verbrauchte Batterien nicht in den Hausmüll, sondern geben Sie sie nur in den Sondermüll (z. B. Sammelbehälter bei Ihrem Fachhändler).

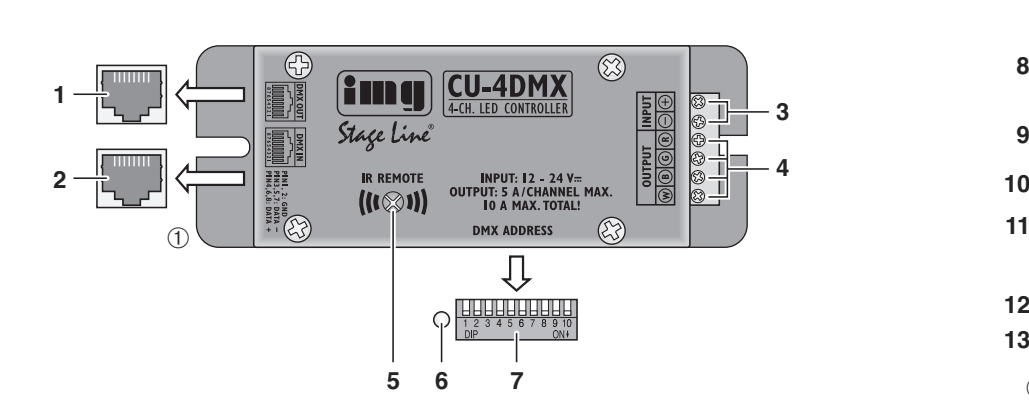

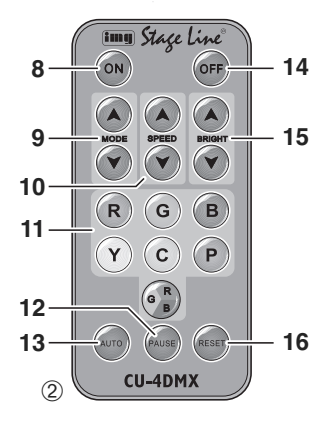

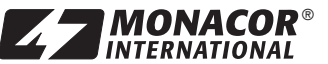

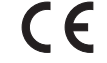

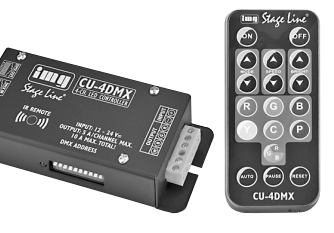

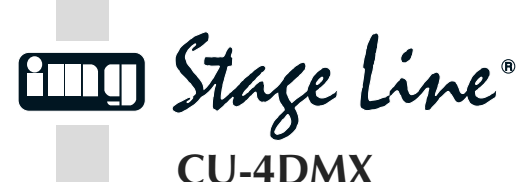

**Bestellnummer 38.5230**

## **5 Betrieb mit DMX-Steuergerät**

Zur Steuerung der angeschlossenen LEDs über ein Lichtsteuergerät mit DMX512-Protokoll verfügt der CU-4DMX über vier DMX-Steuerkanäle:

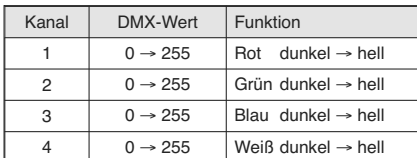

#### **5.1 DMX-Anschluss**

Für die DMX-Verbindung sind RJ-45-Buchsen mit folgender Kontaktbelegung vorhanden:

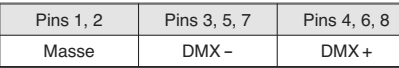

Zum Anschluss an DMX-Geräte mit 3-poligen XLR-Buchsen/-Steckern das passende beiliegende XLR-Adapterkabel verwenden (XLR-Kontaktbelegung:  $1 = \text{Masse}, 2 = \text{DMX} - 3 = \text{DMX} + 1$ . Mehrere CU-4DMX lassen sich durch Zusammenstecken ihrer Adapterkabel miteinander verbinden.

Bei Verwendung längerer Leitungen sollten spezielle Kabel für hohen Datenfluss verwendet werden. Normale abgeschirmte Mikrofonkabel mit einem Leitungsquerschnitt von mindestens  $2 \times 0,22$  mm<sup>2</sup> und möglichst geringer Kapazität sind nur bei einer Gesamtkabellänge bis 100 m zu empfehlen. Bei Leitungslängen ab 150 m wird grundsätzlich das Zwischenschalten eines DMX-Aufholverstärkers empfohlen (z. B. SR-103DMX von "img Stage Line").

- 1) Den DMX-Eingang (2) mit dem DMX-Ausgang des Lichtsteuergerätes verbinden.
- 2) Den DMX-Ausgang (1) mit dem DMX-Eingang des nächsten CU-4DMX oder des nächsten DMX-gesteuerten Geräts verbinden. Dessen Ausgang wieder mit dem Eingang des nachfolgenden Gerätes verbinden usw., bis alle DMX-Geräte in einer Kette angeschlossen sind.
- 3) Um Störungen bei der Signalübertragung auszuschließen, sollte bei langen Leitungen bzw. bei einer Vielzahl von hintereinandergeschalteten Geräten der DMX-Ausgang des letzten DMX-Gerätes der Kette mit einem 120-Ω-Widerstand (> 0,3 W) abgeschlossen werden: In die XLR-Buchse des letzten Geräts (bzw. in die XLR-Kupplung des Adapterkabels bei einem CU-4DMX als letztem Gerät) einen entsprechenden Abschlussstecker (z. B. DLT-123 von ..img Stage Line") stecken.

## **5.2 Startadresse einstellen**

Damit der CU-4DMX vom Lichtsteuergerät angesteuert werden kann, muss die DMX-Startadres se für seinen 1. DMX-Kanal eingestellt werden. Die folgenden DMX-Kanäle sind dann automatisch den folgenden Adressen zugeordnet.

Beispiel: Bei der Startadresse 5 für den 1. Kanal sind die Kanäle 2 bis 4 den Adressen 6 bis 8 zugeordnet. Die Adresse 9 ist dann die nächstmögliche freie Startadresse für das folgende DMX-gesteuerte Gerät.

Die Startadresse wird als Binärzahl über den DIP-Schalter-Block (7) eingestellt. Jedem der Schalter ist ein Stellenwert entsprechend dem Binärcode zugeordnet. Durch Addition der Stellenwerte der Schalter, die in die obere Position gestellt sind, ergibt sich die Startadresse.

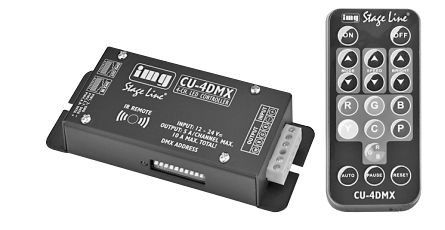

In den folgenden drei Beispielen sind die Schalter schwarz dargestellt.

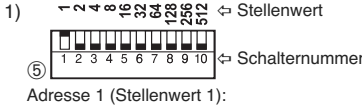

Schalter Nr. 1 in der oberen Position

-240623888 2) **THE PERIODIC**  $\binom{6}{5}$ 

Adresse 5 (Stellenwerte 4 + 1): Schalter Nr. 3 und Nr. 1 in der oberen Position

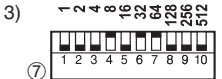

Adresse 104 (Stellenwerte  $64 + 32 + 8$ ): Schalter Nr. 7, Nr. 6 und Nr. 4 in der oberen Position

Nach dem Einstellen der Startadresse die Stromversorgung für den CU-4DMX einschalten. Die angeschlossenen LEDs lassen sich jetzt über das Lichtsteuergerät bedienen.

## **6 Technische Daten**

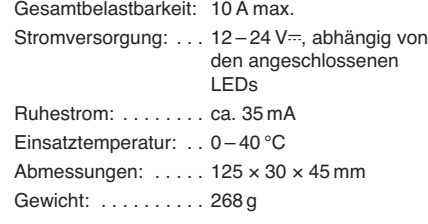

Änderungen vorbehalten.

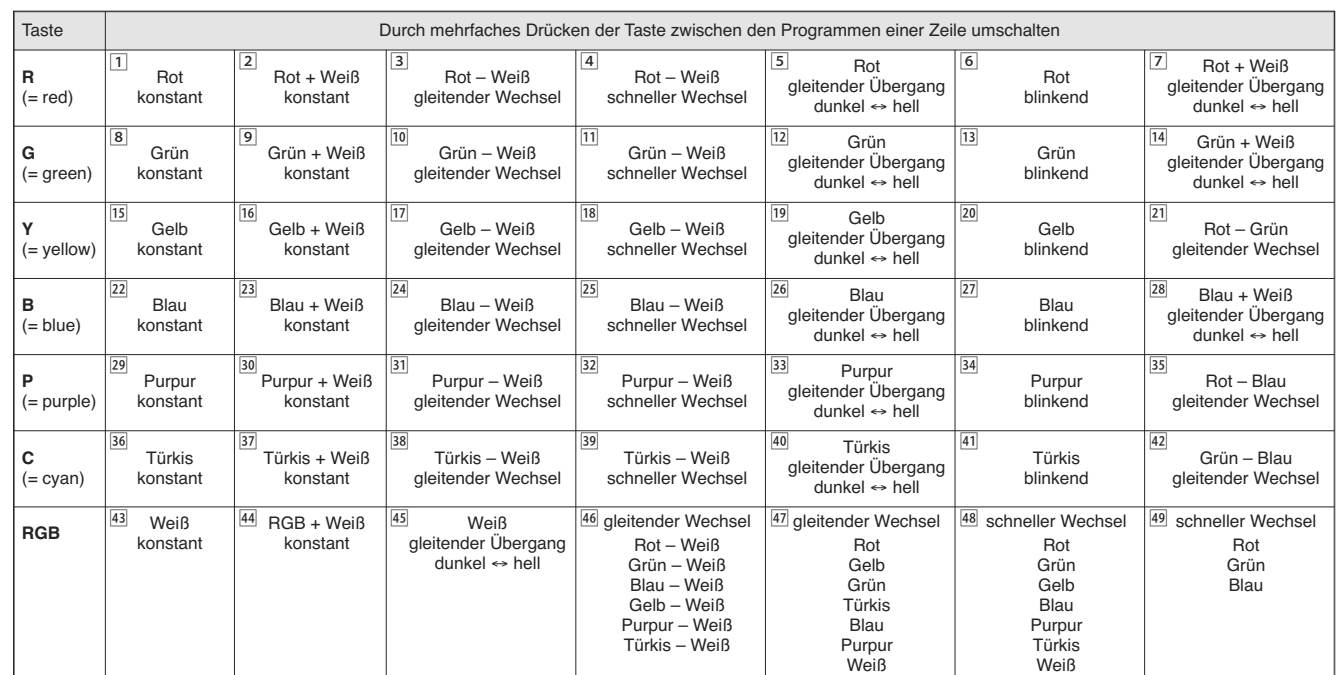

➇ Steuerprogramme

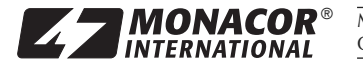

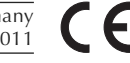

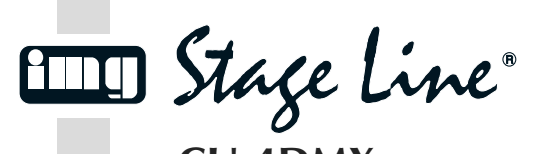

**CU-4DMX Order number 38.5230**

#### **RGBW LED Controller/ DMX Interface GB**

Please read these operating instructions carefully prior to operating the unit and keep them for later reference.

# **1 Applications**

The CU-4DMX serves to control LED strips with RGB LEDs and white LEDs which require an operating voltage between 12 V  $\overline{=}$  and 24 V  $\overline{=}$  (e.g. LEDS-5HP/RGBW from MONACOR). The control programmes, the running speed of the programmes and the LED brightness are adjusted via the supplied IR remote control.

For DMX control of the LEDs the CU-4DMX can also be connected to a DMX light controller (4 DMX channels for brightness control of red, green, blue and white). Matching connection cables for the DMX control are supplied with the unit.

## **2 Safety Notes**

The unit corresponds to all relevant directives of the EU and is therefore marked with  $\mathsf{CE}$ .

#### **WARNING**

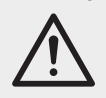

Please note that fast changes in light and colour may trigger epileptic seizures with photosensitive persons or persons with epilepsy!

- The unit is suitable for indoor use only. Protect it against humidity and heat (admissible ambient temperature range  $0 - 40^{\circ}$ C).
- For cleaning only use a dry, soft cloth, never use chemicals or water.
- If the remote control is not used for a longer period, the batteries should be removed for safety reasons. Thus, the remote control will not be damaged in case the batteries should leak.
- No guarantee claims for the unit and no liability for any resulting personal damage or material damage will be accepted if the unit is used for other purposes than originally intended, if it is not correctly connected or operated, if it is overloaded, or not repaired in an expert way.

If the unit is to be put out of operation  $\boxtimes$ definitively, take it to a local recycling plant for a disposal which is not harmful to the environment.

#### **3 Connecting the LEDs and the Power Supply Unit**

Connect the LEDs to the terminals OUTPUT (4). Make sure that the CU-4DMX is not overloaded by the LEDs: the load per channel (R, G, B, W) must not exceed 5 A, the total load must not exceed 10 A.

- $W =$  negative pole for the white LEDs
- $B =$  negative pole for the blue LEDs G = negative pole for the green LEDs
- $R$  = negative pole for the red LEDs

Connect the positive pole of the LEDs to the terminal  $oplus$  of INPUT (3).

For power supply a regulated power supply unit is required. Adjust the power supply unit to the voltage required for the connected LEDs (min.  $12 \text{ V}$ . max.  $24 \text{ V}$ . It must be able to deliver the current required for operating the LEDs plus a supply current of 35 mA for the CU-4DMX. Connect the power supply unit to the positive and negative terminals INPUT (3). As soon as the CU-4DMX receives its operating voltage, the green power LED (6) lights up.

#### **4 Operation with remote control**

Place the CU-4DMX so that its infrared sensor IR REMOTE (5) is visible. When pressing a button, always direct the remote control towards the sensor. There must be no obstacles between the remote control and the sensor.

The remote control is supplied with batteries inserted. Prior to the first operation, remove the insulating foil at the battery support.

1) Set all DIP switches (7) to the lower position.

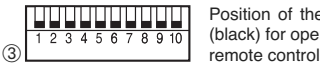

Position of the switches (black) for operation with

- 2) Switch on the power supply for the CU-4DMX. The last control programme selected is activated.
- 3) By means of the table (fig. 8 on the rear side) select the desired programme with one of the buttons MODE (9) or with one of the coloured buttons (11).
	- With the button MODE  $\land$  (upward) or  $\lor$ (downward) it is possible to switch over between all programmes available.
	- With each coloured button it is possible to switch over between seven programmes

To activate the automatic programme run, press the button AUTO (13). In this case not all

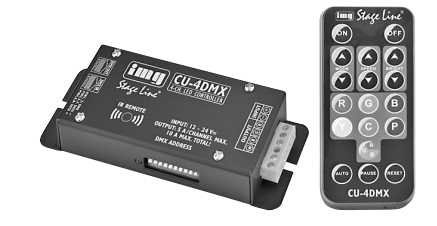

programmes are executed and the programme order is different than stated in the table. Note: From programme 1 it is also possible to switch

to automatic programme run with the button MODE  $\times$ 4) The running speed can be adjusted in 9 steps

with the buttons SPEED (10). The brightness can be adjusted in 9 steps with the buttons BRIGHT (15) [not possible for programmes with gradual colour change or  $r = 0$  aradual transition dark  $\leftrightarrow$  bright).

- 5) The run of the programme can be stopped and continued with the button PAUSE (12).
- 6) The controller can be reset by keeping the button RESET (16) pressed for several seconds. The unit switches to automatic programme run at maximum LED brightness and medium running speed.
- 7) For programmes with gradual colour change or gradual transition dark ↔ bright, a certain light atmosphere can be stored and recalled later. During the programme run, press the button PAUSE when the spot of the programme is reached that is to be stored as an individual light atmosphere. To store, press the button RESET for one second. The programme can then be continued with the button PAUSE.

The light atmosphere may be recalled with the button MODE  $\land$  as the last programme No. 50. When storing a new light atmosphere, the old one is overwritten.

8) To switch off the LEDs, press the button OFF (14). The CU-4DMX remains switched on. To switch the LEDs on again, press the button ON (8).

#### **4.1 Changing the batteries of the remote control**

If the range decreases (max. 6 m), replace the batteries. For this purpose push the lock of the battery support to the right (first arrow in fig. 4) and remove the support (second arrow). Two 1.5 V button cells of type AG 10 are required. When inserting, make sure that the positive pole of the front cell (flat side) shows upwards and for the rear cell, the negative pole shows upwards.

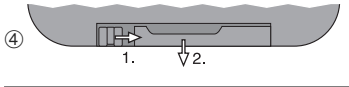

Do not put exhausted batteries into the household rubbish but take them to a special waste disposal (e. g. collective container at your retailer).

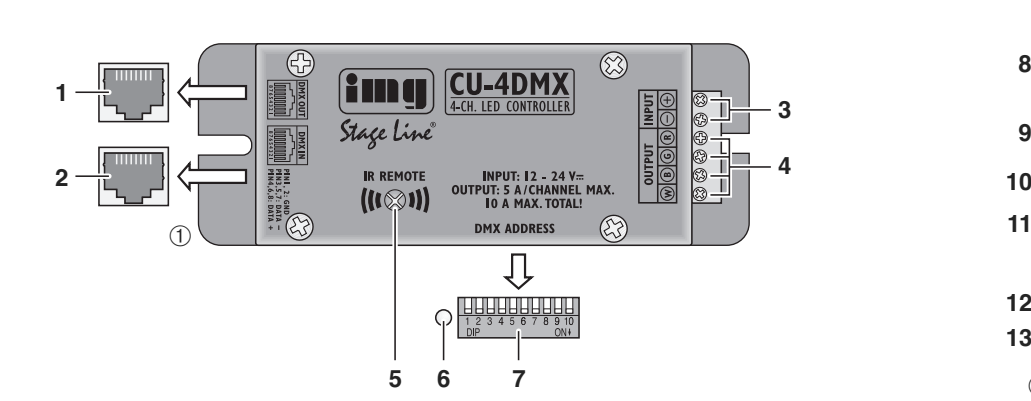

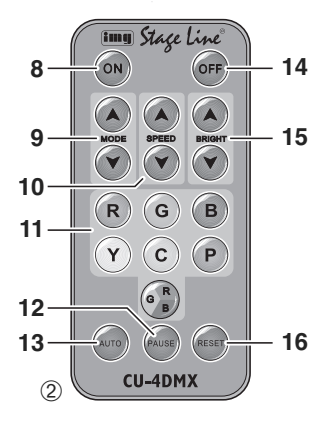

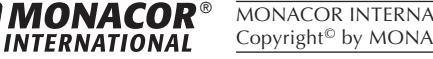

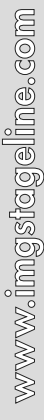

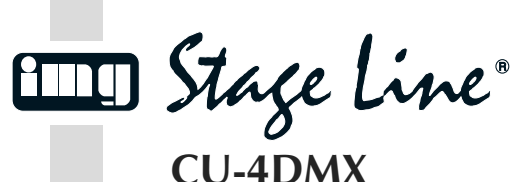

**Order number 38.5230**

## **5 Operation with DMX Controller**

To control the LEDs connected via a light controller with DMX512 protocol, the CU-4DMX is equipped with four DMX control channels:

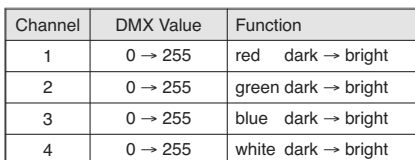

## **5.1 DMX connection**

For the DMX connection, RJ45 jacks with the following pin configuration are available:

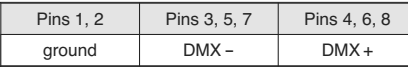

For connection to DMX units with 3-pole XLR jacks/plugs use the matching XLR adapter cable supplied  $(XLR$  pin configuration:  $1 =$  ground, 2 = DMX-, 3 = DMX+). Several CU-4DMX can be connected with each other by interconnecting their adapter cables.

When using longer cables, special cables for high data flow should be used. Standard microphone cables with screening and a minimum cross section of  $2 \times 0,22$  mm<sup>2</sup> and with a capacity as low as possible can only be recommended for a total cable length of up to 100 m. For cable lengths exceeding 150 m it is recommended to insert a DMX level matching amplifier (e. g. SR-103DMX from "img Stage Line").

- 1) Connect the DMX input (2) to the DMX output of the light controller.
- 2) Connect the DMX output (1) to the DMX input of the next CU-4DMX or the next DMX-controlled unit. Connect its output again to the input of the following unit etc., until all DMX units are connected in a chain.
- 3) To prevent interference when transmitting signals, for long cables or for a great number of units connected in series, the DMX output of the last DMX unit of the chain should be terminated with a 120 Ω resistor (>  $0.3$  W): Insert a corresponding terminating plug (e. g. DLT-123 from "img Stage Line") into the XLR jack of the last unit (or into the XLR inline jack of the adapter cable for a CU-4DMX as the last unit).

## **5.2 Adjusting the start address**

For operating the CU-4DMX with a light controller, adjust the DMX start address for its first DMX channel. The following DMX channels are then automatically assigned to the following addresses.

Example: For start address 5 for the first channel, the channels 2 to 4 are assigned to the addresses 6 to 8. The address 9 is the next possible free start address for the following DMX-controlled unit.

The start address is adjusted as a binary number via the DIP switch block (7). A place value is assigned to each of the switches according to the binary code. By addition of the place values of the switches set to the upper position the start address will result.

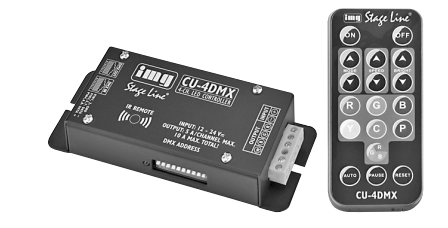

The following three examples show the switches in black.

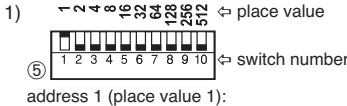

switch No. 1 in the upper position

2) 124893882  $<sup>6</sup>$ </sup>

address 5 (place value  $4 + 1$ ): switches No. 3 and No. 1 in the upper position

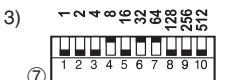

address 104 (place value  $64 + 32 + 8$ ):

switches No. 7, No. 6 and No. 4 in the upper position After adjusting the start address, switch on the power supply for the CU-4DMX. The LEDs connected can now be operated via the light controller.

## **6 Specifications**

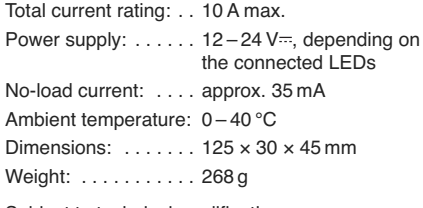

Subject to technical modification.

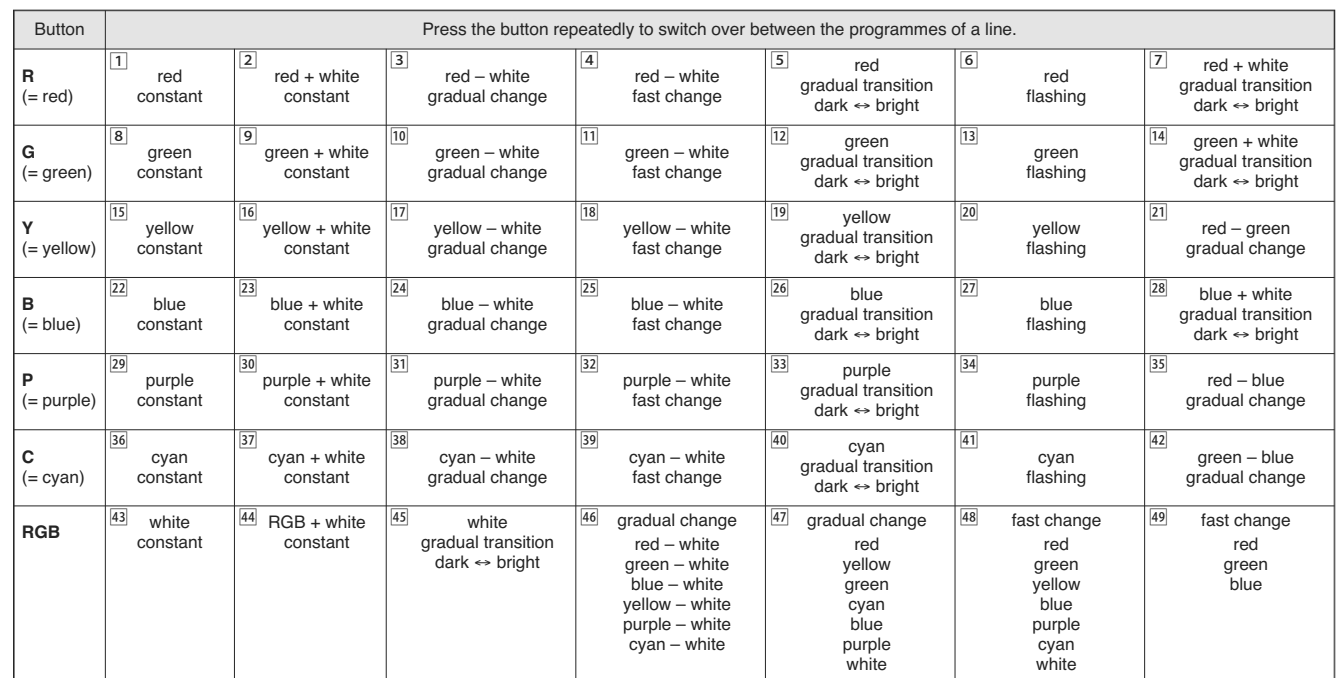

➇ Control programmes

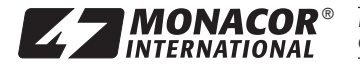

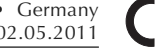

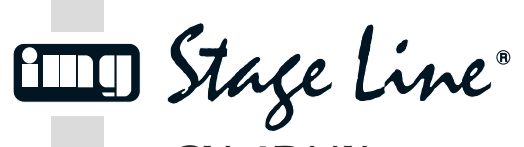

**CU-4DMX Réf. num. 38.5230**

#### **Contrôleur pour LEDs RGBW/Interface DMX F B CH**

Veuillez lire la présente notice avec attention avant le fonctionnement et conservez-la pour pouvoir vous y reporter ultérieurement.

# **1 Possibilités d'utilisation**

Le CU-4DMX permet de contrôler des flexibles à LEDs avec LEDs RGB et blanches nécessitant une tension de fonctionnement entre 12Vet 24 V<sup>---</sup> (par exemple LEDS-5HP/RGBW de MONACOR). Les programmes de contrôle, la vitesse de défilement des programmes et la luminosité des LEDs se règlent via la télécommande infrarouge livrée.

Pour la gestion DMX des LEDs, on peut également relier le CU-4DMX à un contrôleur DMX (4 canaux DMX pour gérer la luminosité rouge, vert, bleu et blanc). Les cordons de branchement correspondants pour la gestion DMX sont livrés.

#### **2 Conseils importants d'utilisation et de sécurité**

L'appareil répond à toutes les directives nécessaires de l'Union européenne et porte donc le symbole  $\mathsf{CE}$ 

**AVERTISSEMENT** Gardez présent à l'esprit que des changements très rapides de lumière et de couleur peu-

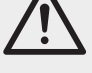

vent déclencher, chez les personnes photo-sensibles et épileptiques, des crises d'épilepsie.

- L'appareil n'est conçu que pour une utilisation en intérieur. Protégez-le de l'humidité et de la chaleur (plage de température de fonctionnement autorisée : 0 – 40 °C).
- Pour le nettoyage, utilisez un chiffon sec et doux, en aucun cas de produits chimiques ou d'eau.
- En cas de non utilisation prolongée, retirez les batteries de la télécommande pour des raisons de sécurité, elles pourraient couler et endommager l'appareil.
- Nous déclinons toute responsabilité en cas de dommages matériels ou corporels résultants si l'appareil est utilisé dans un but autre que celui pour lequel il a été conçu, s'il n'est pas correctement branché ou utilisé, s'il y a surcharge ou s'il n'est pas réparé par une personne habilitée, en outre, la garantie deviendrait caduque.

Lorsque l'appareil est définitivement retiré  $\boxtimes$ du service, vous devez le déposer dans une usine de recyclage adaptée pour contribuer à son élimination non polluante.

**INTERNATIONAL** 

# **3 Branchement des LEDs et bloc secteur**

Reliez les LEDs aux bornes OUTPUT (4) ; veillez à ce que le CU-4DMX ne soit pas en surcharge par les LEDs : la charge admissible par canal (R, G, B, W) ne doit pas dépasser 5 A, la charge totale ne doit pas dépasser 10 A.

- W = pôle moins pour les LEDs blanches
- B = pôle moins pour les LEDs bleues
- G = pôle moins pour les LEDs vertes
- R = pôle moins pour les LEDs rouges

Reliez le pôle plus des LEDs à la borne ⊕ de l'entrée INPUT (3).

Pour l'alimentation, un bloc secteur stabilisé est nécessaire. Réglez-le sur la tension nécessaire pour les LEDs reliées (12 V min., 24 V max.). Le bloc secteur doit délivrer le courant nécessaire pour le fonctionnement des LEDs plus un courant d'alimentation de 35 mA pour le CU-4DMX. Reliez le bloc secteur aux bornes plus et moins INPUT (3). Dès que le CU-4DMX reçoit sa tension de fonctionnement, la LED verte (6), témoin de fonctionnement, brille.

#### **4 Fonctionnement avec la télécommande**

Placez le CU-4DMX de telle sorte que son capteur infrarouge IR REMOTE (5) soit visible. Lorsque vous activez une touche, assurez-vous que la télécommande soit toujours dirigée vers le capteur. Il faut que la télécommande et le capteur infrarouge se voient.

La télécommande est livrée avec des batteries déjà en place. Avant toute première utilisation, retirez la feuille isolante sur le support de batterie.

1) Poussez tous les interrupteurs DIP (7) sur la position inférieure.

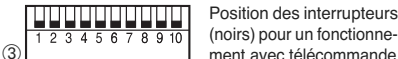

Position des interrupteurs (noirs) pour un fonctionne-

- 2) Allumez l'alimentation pour le CU-4DMX. Le dernier programme de commande sélectionné est activé.
- 3) A l'aide du tableau (schéma 8 sur la face arrière), sélectionnez le programme souhaité avec une des touches MODE (9) ou avec une des touches de couleur (11).
	- Avec la touche MODE  $\land$  (vers le haut) ou  $\lor$ (vers le bas), vous pouvez commuter entre tous les programmes disponibles.
	- Avec chaque touche de couleur, vous pouvez commuter entre 7 programmes.

Pour activer le défilement automatique de programmes, appuyez sur la touche AUTO (13). Tous les programmes ne défilent pas, la suite de programme est différente de celle indiquée dans le tableau.

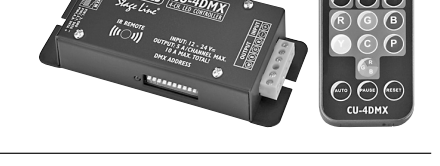

Conseil : On peut également commuter depuis le programme 1 sur le défilement automatique des programmes avec la touche MODE Y.

- 4) Réglez la vitesse de défilement en 9 paliers avec les touches SPEED (10).
	- Vous pouvez régler la luminosité en 9 paliers avec les touches BRIGHT (15) [impossible pour des programmes avec changement de couleurs fondu ou transition fondue sombre  $\leftrightarrow$  clairl.
- 5) Avec la touche PAUSE (12), vous pouvez arrêter et poursuivre le défilement du programme.
- 6) En maintenant la touche RESET (16) enfoncée plusieurs secondes, vous réinitialisez le contrôleur. Il passe sur le défilement automatique de programmes avec une luminosité maximale des LEDs et une vitesse de défilement moyenne.
- 7) Pour les programmes avec changement de couleur fondu ou transition fondue sombre  $\leftarrow$ clair, on peut mémoriser une ambiance spécifique de lumière et la rappeler ultérieurement. Pendant le défilement du programme, appuyez sur la touche PAUSE lorsque l'endroit du programme qui doit être mémorisé comme ambiance propre de lumière, est atteint. Ensuite pour mémoriser, appuyez sur la touche RESET pendant 1 seconde ; le programme peut ensuite être poursuivi avec la touche PAUSE.

On peut appeler l'ambiance de lumière avec la touche MODE A comme dernier programme N°50. Si une nouvelle ambiance est mémorisée, l'ancienne est écrasée.

8) Pour éteindre les LEDs, appuyez sur la touche OFF (14). Le CU-4DMX reste allumé ; pour rallumer les LEDs, appuyez sur la touche ON (8) à nouveau.

#### **4.1 Remplacement des batteries de la télécommande**

Si la portée (6 m max.) diminue, il faut remplacer les batteries. Pour ce faire, poussez le levier du support de batterie vers la droite (flèche 1 sur le schéma 4) et retirez le support (flèche 2). Deux piles bouton 1,5 V de type AG 10 sont nécessaires. Lorsque vous les insérez, assurez-vous que le pôle plus (côté plat) sur la pile avant est vers le haut, et que le pôle moins sur la pile arrière, est vers le haut.

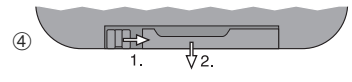

**8**

**9**

**11**

Ne jetez pas les batteries usagées dans la poubelle domestiques, déposez-les dans un container spécifique ou ramenez-les à votre détaillant.

Stage Line

OFF

 $(\blacktriangle$ 

 $(\blacktriangledown$ 

 $($  P

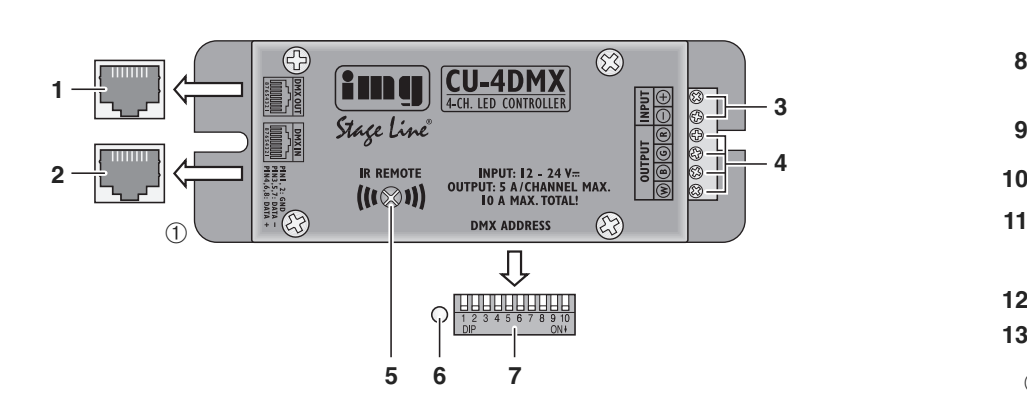

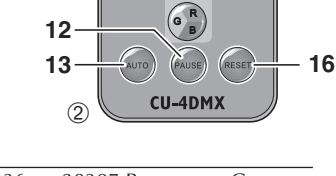

 $\overline{c}$  $\mathbf{Y}$ 

 $R$  $\epsilon$  $\sqrt{B}$ 

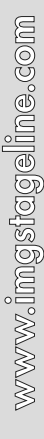

**MONACOR**<sup>®</sup> MONACOR INTERNATIONAL GmbH & Co. KG • Zum Falsch 36 • 28307 Bremen • Germany<br>**INTERNATIONAL** Copyright<sup>®</sup> by MONACOR INTERNATIONAL. All rights reserved. <br>A-1192.99.02.05.2011 Copyright<sup>®</sup> by MONACOR INTERNATIONAL. All rights reserved.

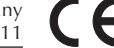

**14**

**15**

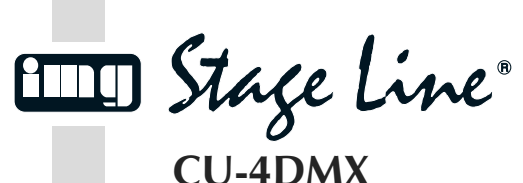

**Réf. num. 38.5230**

## **5 Fonctionnement avec contrôleur DMX**

Pour gérer les LEDs reliées via un contrôleur avec protocole DMX512, le CU-4DMX dispose de 4 canaux de commande DMX :

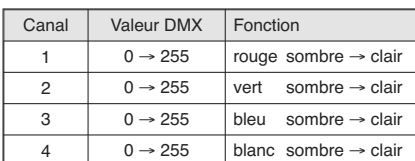

#### **5.1 Branchement DMX**

Pour la connexion DMX, des prises RJ45 avec la configuration suivante sont prévues :

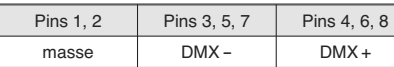

Pour brancher à des appareils DMX avec prises XLR 3 pôles femelles/mâles, utilisez le cordon adaptateur XLR livré (configuration des contacts  $XLR: 1 = masse, 2 = DMX-, 3 = DMX+$ ). On peut relier ensemble plusieurs CU-4DMX en reliant entre eux leurs cordons adaptateurs.

Si des cordons plus longs sont utilisés, il est recommandé d'utiliser des câbles spécifiques pour des flots importants de données. L'emploi de câbles micro usuels avec blindage et une section de 2 × 0,22 mm2 au moins et la capacité la plus faible possible n'est recommandé que pour des longueurs de câble de 100 m maximum. Pour des longueurs de liaison à partir de 150 m, il est recommandé d'insérer un amplificateur DMX de signal (par exemple SR-103DMX de "img Stage Line").

1) Reliez l'entrée DMX (2) à la sortie DMX du contrôleur.

2) Reliez la sortie DMX (1) à l'entrée DMX du CU-4DMX suivant ou du prochain appareil géré par DMX. Reliez sa sortie à l'entrée du prochain appareil et ainsi de suite jusqu'à ce que tous les appareils gérés par DMX soient reliés dans

une chaîne.

3) Pour éviter toute interférence dans la transmission de signal, il convient de terminer, pour de longs câbles ou une multitude d'appareils branchés les uns derrière les autres, la sortie de commande DMX du dernier appareil DMX de la chaîne avec une résistance 120  $\Omega$  (> 0.3 W) : mettez dans la prise XLR femelle du dernier appareil (le cas échéant, dans la fiche XLR femelle du cordon adaptateur si le CU-4DMX est le dernier appareil) un bouchon adéquat (par exemple DLT-123 de "img Stage Line").

#### **5.2 Réglage de l'adresse de démarrage**

Pour que le CU-4DMX puisse fonctionner avec un contrôleur, il faut régler l'adresse de démarrage DMX pour son canal DMX 1. Les canaux DMX suivants sont automatiquement attribués aux adresses suivantes.

Exemple : pour l'adresse de démarrage 5 pour le canal 1, les canaux 2 à 4 sont attribués aux adresses 6 à 8. L'adresse 9 est donc l'adresse de démarrage libre suivante pour le prochain appareil géré par DMX.

L'adresse de démarrage est réglée sous forme de valeur binaire via le bloc d'interrupteurs DIP (7). Une valeur de positionnement, en fonction du code binaire, est attribuée à chacun des interrupteurs. En additionnant les valeurs de positionnement des interrupteurs réglés sur la position supérieure, on obtient l'adresse de démarrage.

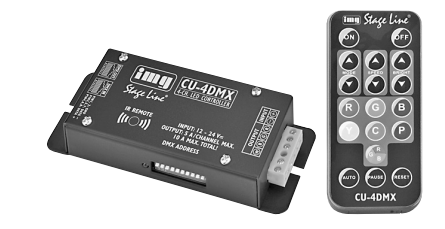

Dans les trois exemples suivants, les interrupteurs sont figurés en noir.

- valeur de positionnement

adresse 1 (valeurs de positionnement 1):  $\boxed{5}$   $\boxed{1\ 2\ 3\ 4\ 5\ 6\ 7\ 8\ 9\ 10}$   $\Leftrightarrow$  numéro de l'interrupteur

interrupteur N° 1 sur la position supérieure

1248933888  $\frac{1}{1}$  $<sup>6</sup>$ </sup>

1)

2)

adresse 5 (valeurs de positionnement  $4 + 1$ ): interrupteurs N° 3 et 1 sur la position supérieure

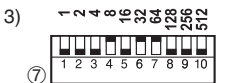

adresse 104 (valeurs de positionnement 64 + 32 + 8): interrupteurs N° 7, 6 et 4 sur la position supérieure

Une fois l'adresse de démarrage réglée, allumez l'alimentation pour le CU-4DMX. Les LEDs reliées peuvent désormais être utilisées via le contrôleur.

## **6 Caractéristiques techniques**

Charge maximale : . . 10 A max.

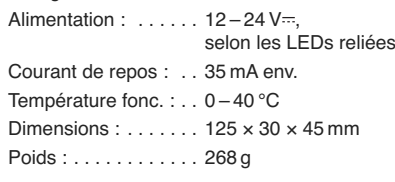

Tout droit de modification réservé.

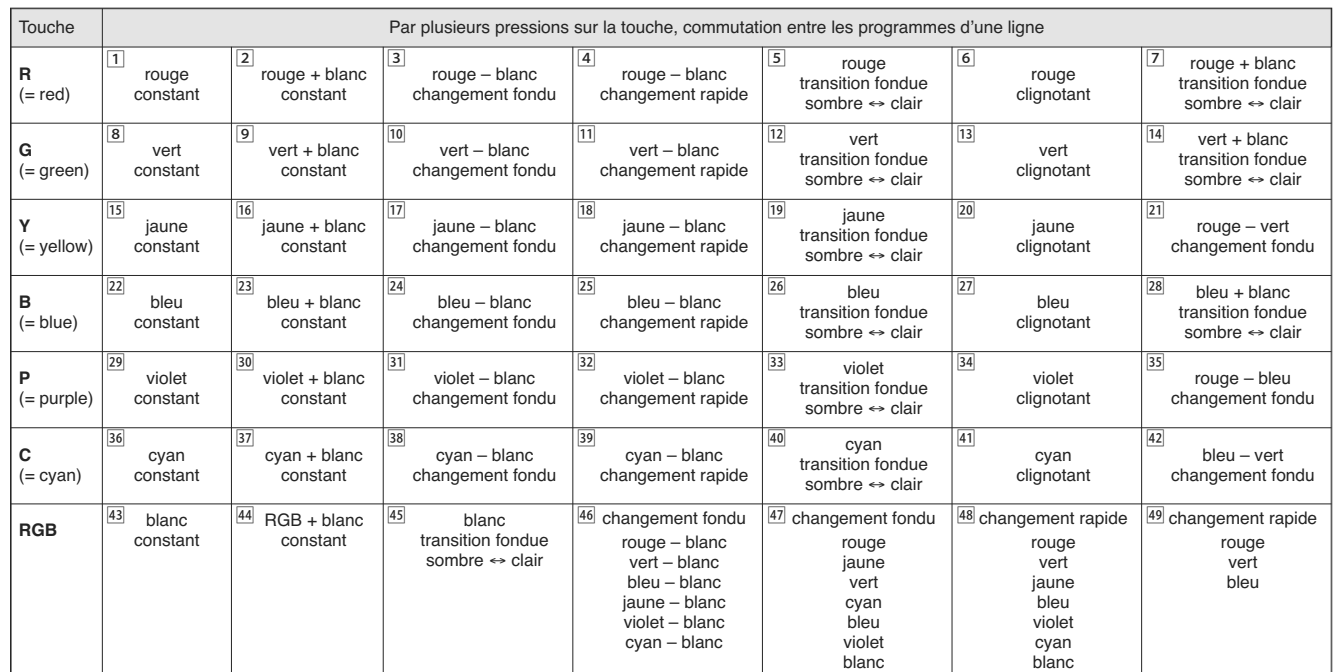

➇ Programmes de commande

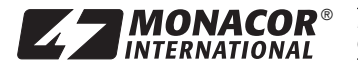

**MONACOR**<sup>®</sup> MONACOR INTERNATIONAL GmbH & Co. KG • Zum Falsch 36 • 28307 Bremen • Germany Copyright<sup>®</sup> by MONACOR INTERNATIONAL. All rights reserved.

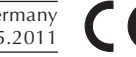

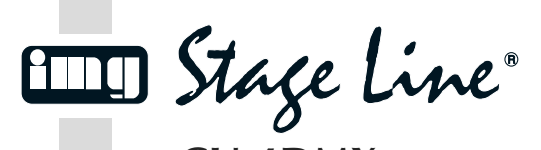

**CU-4DMX Codice 38.5230**

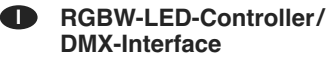

Vi preghiamo di leggere attentamente le presenti istruzioni prima della messa in funzione e di conservarle per un uso futuro.

# **1 Possibilità d'impiego**

Il CU-4DMX serve per comandare dei listelli con LED RGB e bianchi che richiedono una tensione d'esercizio fra 12 V= e 24 V= (p. es. LEDS-5HP/ RGBW di MONACOR). I programmi di controllo, la velocità di svolgimento dei programmi e la luminosità del LED si regolano per mezzo del telecomando IR in dotazione.

Per un comando DMX dei LED, il CU-4DMX può essere collegato anche ad un'unità DMX per comandi luce (4 canali DMX per comandare la luminosità di rosso, verde, blu e bianco). I cavi adatti per il comando DMX sono in dotazione.

## **2 Avvertenze di sicurezza**

L'apparecchio è conforme a tutte le direttive rilevanti dell'UE e pertanto porta la sigla CE.

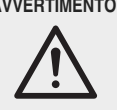

**AVVERTIMENTO** Tenete presente che i veloci cambi di luce e di colori possono provocare attacchi d'epilessia presso persone fotosensibili e presso epilettici!

- Usare l'apparecchio solo all'interno di locali e proteggerlo da umidità e calore (temperatura d'impiego ammessa fra 0 e 40 °C).
- Per la pulizia usare solo un panno morbido, asciutto; non impiegare in nessun caso prodotti chimici o acqua.
- Se lo strumento non viene utilizzato per un tempo prolungato conviene togliere le batterie dal telecomando per evitare che, perdendo, lo danneggino.
- Nel caso d'uso improprio, di collegamenti sbagliati, d'impiego scorretto, di sovraccarico o di riparazione non a regola d'arte dell'apparecchio, non si assume nessuna responsabilità per eventuali danni consequenziali a persone o a cose e non si assume nessuna garanzia per l'apparecchio.

Se si desidera eliminare l'apparecchio  $\sum_{i=1}^{n}$ definitivamente, consegnarlo per lo smaltimento ad un'istituzione locale per il riciclaggio.

## **3 Collegare i LED e l'alimentatore**

Collegare i LED con i morsetti OUTPUT (4) facendo attenzione che il CU-4DMX non sia sovraccaricato per mezzo dei LED: la potenza massima per canale (R, G, B, W) non deve superare i 5 A, e la potenza globale non deve superare i 10 A.

- W = polo negativo per i LED bianchi B = polo negativo per i LED blu
- G = polo negativo per i LED verdi
- R = polo negativo per i LED rossi

Collegare il polo positivo dei LED con il morsetto ⊕ dell'ingresso INPUT (3).

Per l'alimentazione, è richiesto un alimentatore stabilizzato. Sull'alimentatore impostare la tensione richiesta per i LED collegati (min.  $12 \text{V}$ . max. 24 V<sup>---</sup>). L'alimentatore deve poter erogare una corrente sufficiente per il funzionamento dei LED più la corrente d'alimentazione di 35 mA per il CU-4DMX. Collegare l'alimentatore con i morsetti positivo e negativo INPUT (3). Quando il CU-4DMX riceve la sua tensione d'esercizio, si accende la spia verde di funzionamento (6).

#### **4 Funzionamento con il telecomando**

Posizionare il CU-4DMX in modo tale che il suo sensore agli infrarossi IR REMOTE (5) sia visibile. Azionando un tasto, orientare il telecomando sempre verso il sensore. Non ci deve essere nessun ostacolo fra telecomando e sensore.

Il telecomando è fornito con batterie inserite. Prima della prima messa in funzione sfilare la pellicola isolante dal portabatterie.

1) Spostare tutti i dip-switch (7) in posizione inferiore.

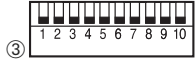

Posizione degli switch (neri) durante il funziona- **FINDININININ** Posizione degli switch<br>
1 2 3 4 5 6 7 8 9 10<br>
(about the mento con il telecomando)

- 2) Accendere l'alimentazione per il CU-4DMX. È attivato il programma di comando scelto per ultimo.
- 3) Con l'aiuto della tabella (fig. 8 sul retro) scegliere il programma desiderato con uno dei tasti MODE (9) oppure con uno dei tasti colore (11).
- Con il tasto MODE A (su) o  $\forall$  (giù) si può cambiare fra tutti i programmi disponibili.
- Con ogni tasto colore si può cambiare fra sette programmi.

Per attivare lo svolgimento automatico dei programmi, premere il tasto AUTO (13). Non si scorrono tutti i programmi e la successione dei programmi è diversa dalle indicazioni nella tabella.

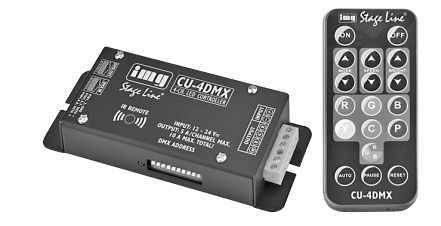

Nota: Dal programma 1, anche con il tasto MODE V si può attivare lo svolgimento automatico dei programmi.

- 4) Con i tasti SPEED (10), la velocità di svolgimento può essere impostata in 9 livelli.
	- Con i tasti BRIGHT (15), la luminosità può essere impostata in 9 livelli (non è possibile con i programmi con cambio colori con dissolvenza o passaggio scuro ↔ chiaro con dissolvenza).
- 5) Con il tasto PAUSE (12) si può fermare e riprendere lo svolgimento del programma.
- 6) Tenendo premuto il tasto RESET (16) per alcuni secondi, si può resettare il controller. L'apparecchio passa allo svolgimento automatico dei programmi con luminosità massima dei LED e con velocità media di svolgimento.
- 7) Nei programmi con cambio colori con dissolvenza oppure con passaggio scuro ↔ chiaro con dissolvenza è possibile memorizzare un certo tipo di luci per chiamarlo successivamente. Durante lo svolgimento del programma, premere il tasto PAUSE quando si raggiunge il punto del programma da memorizzare come tipo individuale di luce. Quindi, per memorizzarlo premere il tasto RESET per un secondo. Successivamente, il programma può proseguire premendo il tasto PAUSE.

Con il tasto MODE A, il tipo di luce può essere chiamato come ultimo programma n. 50. Memorizzando un nuovo tipo di luce, il vecchio tipo viene sovrascritto.

8) Per spegnere i LED, premere il tasto OFF (14). Il CU-4DMX rimane invece acceso. Per riaccendere i LED premere il tasto ON (8).

#### **4.1 Sostituire le batterie del telecomando**

Se la portata (max. 6 m) diminuisce, occorre sostituire le batterie. Per fare ciò, spingere il blocco del portabatterie a destra (1. freccia in fig. 4) e sfilare il portabatterie (2. freccia). Sono richieste due batterie bottone di 1,5 V del tipo AG 10. Inserendo le batterie fare attenzione che per la batteria anteriore il polo positivo (lato piatto) sia rivolto verso l'alto, mentre per la batteria posteriore lo deve essere il polo negativo.

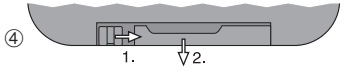

Non gettare le batterie scariche o difettose nelle immondizie di casa bensì negli appositi contenitori (p. es. presso il vostro rivenditore).

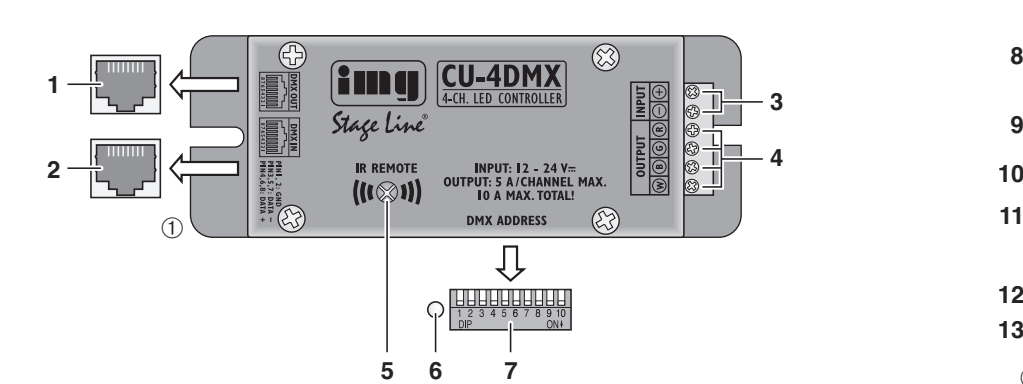

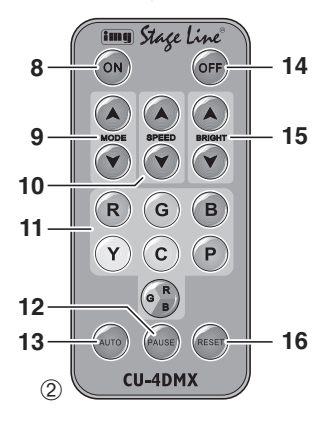

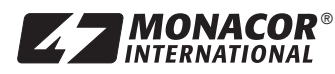

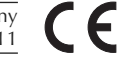

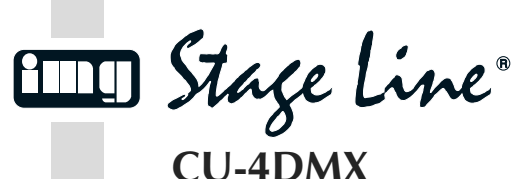

**Codice 38.5230**

#### **5 Funzionamento con unità DMX di comando**

Per comandare i LED collegati per mezzo di un'unità di comando luce con protocollo DMX512, il CU-4DMX dispone di quattro canali di comando DMX:

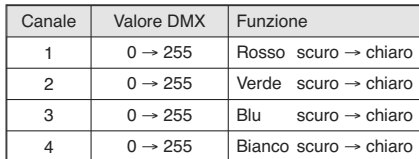

## **5.1 Collegamento DMX**

Per il collegamento DMX sono presenti delle prese RJ-45 con la piedinatura seguente:

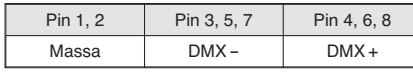

Per il collegamento con apparecchi DMX con prese/connettori XLR a 3 poli, usare il cavo adattatore XLR in dotazione (contatti XLR: 1 = massa, 2 = DMX-, 3 = DMX+). Assemblando i loro cavi adattatori, si possono collegare più CU-4DMX.

Se si usano cavi piuttosto lunghi, si dovrebbero usare cavi speciali per un forte flusso di dati. L'impiego di normali cavi schermati per microfoni di sezione minima di 2 × 0,22 mm<sup>2</sup> e con capacità possibilmente bassa è consigliabile solo nel caso di una lunghezza complessiva fino a 100 m. Nel caso di lunghezze oltre i 150 m si consiglia per principio l'inserimento di un amplificatore DMX (p. es. SR-103DMX di "img Stage Line").

- 1) Collegare l'ingresso DMX (2) con l'uscita DMX dell'unità di comando luce.
- 2) Collegare l'uscita DMX (1) con l'ingresso DMX del CU-4DMX successivo oppure dell'unità successiva con comando DMX, e l'uscita di quest'ultima con l'ingresso dell'apparecchio successivo ecc. finché tutte le unità comandate da DMX sono collegate formando una catena.
- 3) Per escludere delle interferenze durante la trasmissione dei segnali, nel caso di lunghi cavi o di molti apparecchi collegati in serie, si dovrebbe terminare l'uscita DMX dell'ultima unità DMX della catena con una resistenza di  $120 \Omega$  (> 0,3 W): Inserire nella presa XLR dell'ultimo apparecchio (oppure nella presa XLR del cavo adattatore in caso di un CU-4DMX come ultimo apparecchio) un terminatore adatto (p. es. DLT-123 di "img Stage Line").

## **5.2 Impostare l'indirizzo di start**

Per poter comandare il CU-4DMX tramite un'unita di comando luce, occorre impostare l'indirizzo di start DMX per il suo 1. canale DMX. Ai canali DMX successivi saranno assegnati automaticamente gli indirizzi successivi.

Esempio: Con l'indirizzo di start 5 per il 1. canale, i canali da 2 a 4 sono assegnati agli indirizzi da 6 a 8. Il prossimo indirizzo di start possibile per l'apparecchio DMX successivo è quindi 9.

L'indirizzo di start s'imposta come numero binario tramite i dip-switch (7). Ad ogni switch è assegnato un valore secondo il codice binario. Dall'addizione dei valori degli switch che si trovano in posizione superiore, risulta l'indirizzo di start.

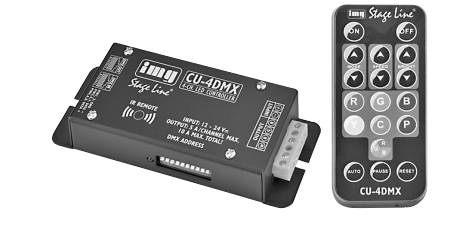

Nei tre esempi che seguono, gli switch sono in nero.

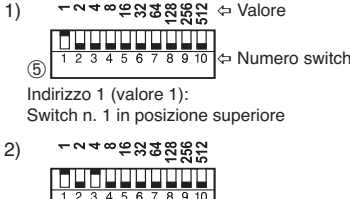

Indirizzo 5 (valore 4 + 1): Switch n. 3 e n. 1 in posizione superiore  $<sup>6</sup>$ </sup>

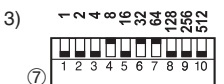

Indirizzo 104 (valore 64 + 32 + 8): Switch n. 7, n. 6 e n. 4 in posizione superiore

Dopo l'impostazione dell'indirizzo di start, accendere l'alimentazione per il CU-4DMX. A questo punto, i LED collegati possono essere comandati per mezzo dell'unita di comando luce.

## **6 Dati tecnici**

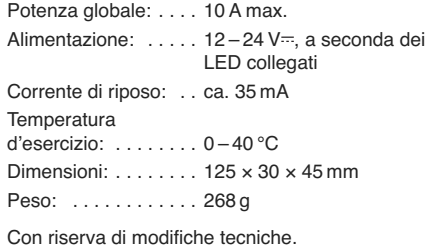

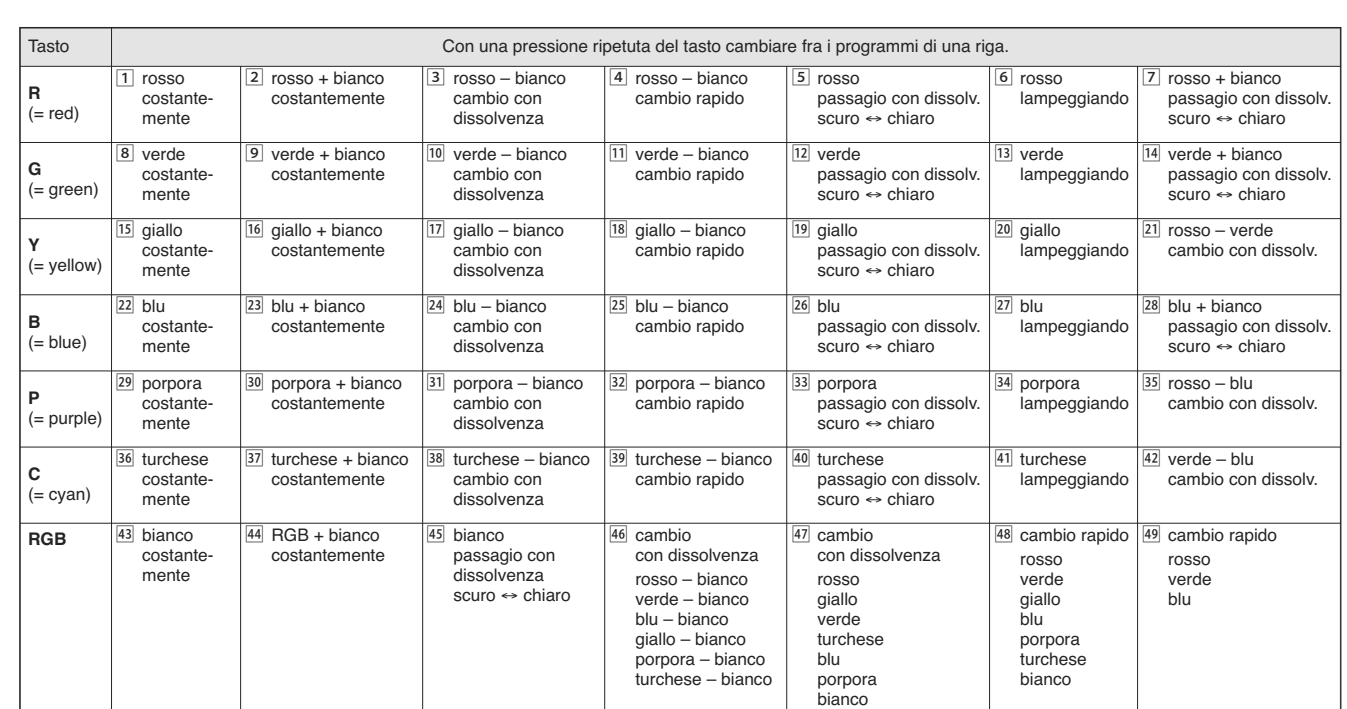

➇ Programmi di comando

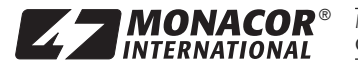

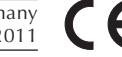

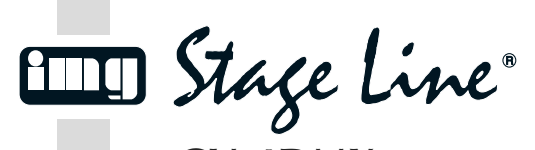

**CU-4DMX Bestelnummer 38.5230**

#### **RGBW-LED-controller / DMX-interface NL B**

Lees deze bedieningshandleiding grondig door, alvorens het apparaat in gebruik te nemen, en bewaar ze voor latere raadpleging.

## **1 Toepassingen**

De CU-4DMX wordt gebruikt om LED-stroken met RGB-LED's en witte LED's te besturen, die een bedrijfsspanning tussen 12 V = en 24 V = nodig hebben (b.v. LEDS-5HP/ RGBW van MONACOR). De besturingsprogramma's, de processnelheid van de programma's en de LED-helderheid worden via de bijgeleverde infraroodafstandsbediening ingesteld.

Voor de DMX-besturing van de LED's kan de CU-4DMX ook op een DMX-lichtregelaar worden aangesloten (4 DMX-kanalen voor de besturing van de helderheid Rood, Groen, Blauw en Wit). Gepaste verbindingskabels voor de DMX-besturing worden bijgeleverd.

#### **2 Veiligheidsinstructies**

Het apparaat is in overeenstemming met alle relevante EU-Richtlijnen en is daarom gekenmerkt met  $\mathsf{c}\boldsymbol{\epsilon}$ .

**WAARSCHUWING** Weet dat stroboscoopeffecten

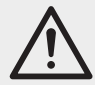

en zeer snelle licht- en kleurwisselingen bij fotosensibele mensen en epileptici epileptische aanvallen kunnen veroorzaken!

- Het toestel is enkel geschikt voor gebruik binnenshuis; vermijd uitzonderlijk warme plaatsen en plaatsen met hoge vochtigheid (toegestaan omgevingstemperatuurbereik: 0 – 40 °C).
- Gebruik voor de reiniging uitsluitend een droge, zachte doek. Gebruik in geen geval chemicaliën of water.
- Als de afstandsbediening langere tijd niet wordt gebruikt, neemt u de batterijen er voor alle zekerheid uit; op deze manier raakt ze niet beschadigd bij eventueel uitlopen van de batterijen.
- In geval van ongeoorloofd of verkeerd gebruik, verkeerde aansluiting, foutieve bediening, overbelasting of van herstelling door een nietgekwalificeerd persoon vervalt de garantie en de verantwoordelijkheid voor hieruit resulterende materiële of lichamelijke schade.

Wanneer het apparaat definitief uit  $\sum_{i=1}^{n}$ bedrijf wordt genomen, bezorg het dan voor milieuvriendelijke verwerking aan een plaatselijk recyclagebedrijf.

## **3 LED's en netadapter aansluiten**

Sluit de LED's aan op de klemmen OUTPUT (4). Zorg hierbij dat de CU-4DMX door de LED's niet overbelast wordt: de belasting per kanaal (R, G, B, W) mag de waarde van 5 A niet overschrijden; de totale belasting mag niet groter zijn dan 10 A.

- W = negatieve pool voor de witte LED's
- B = negatieve pool voor de blauwe LED's G = negatieve pool voor groene LED's
- R = negatieve pool voor rode LED's

Sluit de positieve pool van de LED's aan op de klem ⊕ van de ingang INPUT (3).

Voor de voedingsspanning hebt u een gestabiliseerde netadapter nodig. Stel de netadapter in op de spanning die nodig is voor de aangesloten LED's (min.  $12 \text{V}$ ; max.  $24 \text{V}$ ). Hij moet de stroom kunnen leveren die nodig is voor de werking van de LED's plus een voedingsspanning van 35 mA voor de CU-4DMX. Sluit de netadapter aan op de positieve en negatieve klemmen INPUT (3). Zodra de CU-4DMX zijn voedingsspanning krijgt, licht de groene LED (6) op.

#### **4 Gebruik met afstandsbediening**

CU-4DMX zo opstellen dat zijn infraroodsensor IR REMOTE (5) zichtbaar is. Richt de afstandsbediening bij bediening van een toets steeds naar de sensor. Zorg dat er tussen de afstandsbediening en de sensor geen obstakels zijn.

Bij levering zijn de batterijen in de afstandsbediening geplaatst. Trek de isolatiefolie uit het batterijvak, alvorens de afstandsbediening de eerste keer in gebruik te nemen.

1) Plaats alle DIP-schakelaars (7) in de onderste stand.

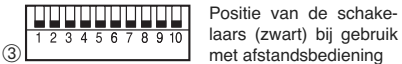

- 2) Schakel de voedingsspanning voor de CU-4DMX in. Het laatst geselecteerde besturingsprogramma is geactiveerd.
- 3) Selecteer aan de hand van de tabel (figuur 8 op de achterzijde) het gewenste programma met een van de toetsen MODE (9) of met een van de kleurtoetsen (11).
	- Met de toets MODE  $\land$  (omhoog) of  $\lor$ (omlaag) kunt u tussen alle beschikbare programma's omschakelen.
	- Met elke kleurtoets kunt u tussen zeven programma's omschakelen.

Om de automatische programmacyclus te activeren, drukt u op de toets AUTO (13). Daarbij worden niet alle programma's afgespeeld, en de programmavolgorde is anders dan aangegeven in de tabel.

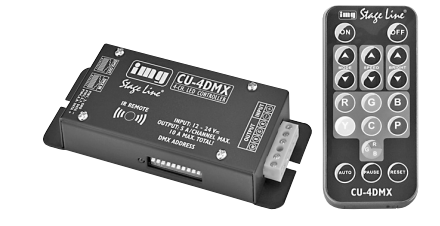

Opmerking: Van programma 1 kunt u met de toets MODE  $\check{v}$  ook naar de automatische programmacyclus omschakelen.

4) U kunt de processnelheid op 9 niveaus instellen met de toetsen SPEED (10).

U kunt de helderheid op 9 niveaus instellen met de toetsen BRIGHT (15) (niet mogelijk bij programma's met geleidelijke kleurwisseling of geleidelijke overgang donker ↔ licht).

- 5) Met de toets PAUSE (12) kunt u de programmacyclus onderbreken en weer voortzetten.
- 6) Door de toets RESET (16) enkele seconden langer ingedrukt te houden, kunt u de controller resetten. Het apparaat schakelt naar automatische programmacyclus bij maximale LED-helderheid en gemiddelde processnelheid.
- 7) Bij programma's met geleidelijke kleurwisseling of geleidelijke overgang donker ↔ licht kunt u een bepaalde lichtstemming opslaan en later opnieuw oproepen. Druk tijdens de programmacyclus op de toets PAUSE, als u het fragment van het programma hebt bereikt dat als eigen lichtstemming moet worden opgeslagen. Houd de toets RESET dan gedurende 1 seconde ingedrukt. Het programma kan daarna met de toets PAUSE opnieuw worden voortgezet.

De lichtstemming kan met de toets MODE als laatste programmanummer 50 worden opgeroepen. Bij het opslaan van een nieuwe lichtstemming wordt de oude overschreven.

8) Om de LED's uit te schakelen, drukt u op de toets OFF (14). CU-4DMX blijft daarbij ingeschakeld. Om de LED's opnieuw in te schakelen, drukt u op de toets ON (8).

#### **4.1 Batterijen van de afstandsbediening vervangen**

Bij onvoldoende bereik (max. 6 m) moeten u de batterijen vervangen. Druk de grendel van het batterijvak hiervoor naar rechts (1ste pijl in fig. 4) en trek de houder eruit (2de pijl). U hebt twee 1,5 V-knoopcellen van het type AG 10 nodig. Als u ze aanbrengt, zorg dan dat de voorste cel met de positieve pool (vlakke zijde) en de achterste cel met de negatieve pool naar boven is gericht.

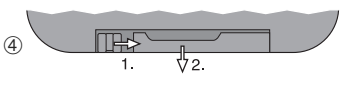

Geef lege of defecte batterijen niet met het gewone huisvuil mee, maar verwijder ze als KGA (bijvoorbeeld de inzamelbox in de gespecialiseerde elektrozaak).

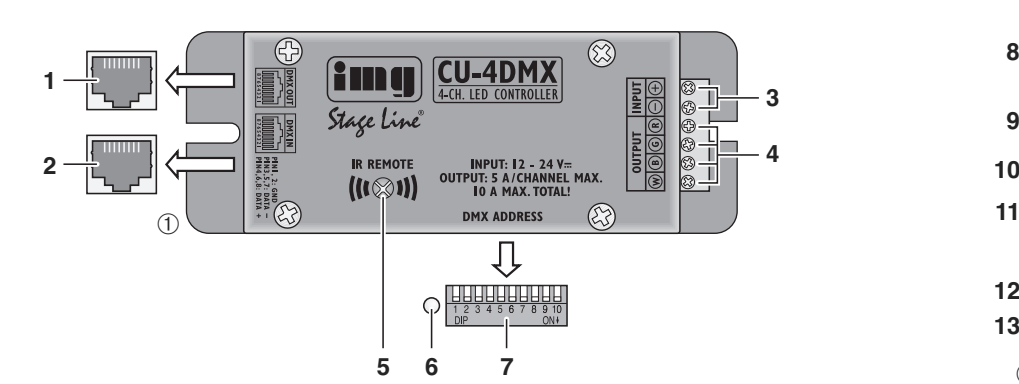

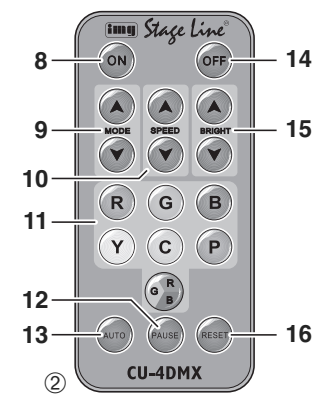

**w w w.im g sta g elin e.c o m**

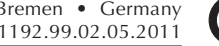

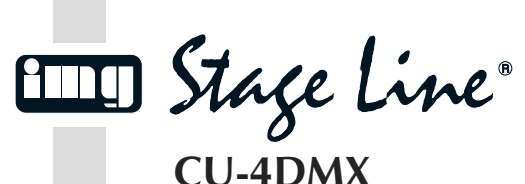

**Bestelnummer 38.5230**

## **5 Gebruik met DMX-besturingsapparaat**

Voor het besturen van de aangesloten LED's via een lichtregelaar met DMX-512-protocol beschikt de CU-4DMX over vier DMX-besturingskanalen:

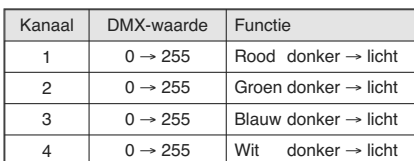

## **5.1 DMX-aansluiting**

Voor het aansluiten van het DMX-apparaat zijn er RJ-45-connectoren met volgende penconfiguratie beschikbaar:

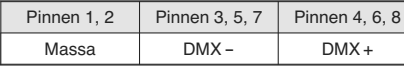

Voor aansluiting op DMX-apparaten met 3-polige XLR-connectoren /-stekkers gebruikt u de hiervoor geschikte, bijgeleverde XLR-adapterkabel  $(XLR-penconfiqurate: 1 = massa, 2 = DMX-.$  $3 = DMX+$ ). U kunt meerdere CU-4DMX-apparaten op elkaar aansluiten met behulp van de adapterkabels.

Bij gebruik van langere leidingen, moeten speciale kabels voor hoge gegevensstromen worden gebruikt. Normale afgeschermde microfoonkabels met een leidingdiameter van ten minste 2 × 0,22 mm2 en een zo gering mogelijke capaciteit zijn alleen bij een totale kabellengte tot 100 m aan te bevelen. Bij kabellengten vanaf 150 m wordt in principe aanbevolen om een DMX-ophaalversterker tussen te schakelen (b.v. SR-103DMX van "img Stage Line").

- 1) Verbind de DMX-ingang (2) met de DMX-uitgang van de lichtregelaar.
- 2) Verbind de DMX-uitgang (1) met de DMXingang van het volgende CU-4DMX-apparaat of van het volgende DMX-gestuurde apparaat. Verbind de uitgang hiervan opnieuw met de ingang van het nageschakelde DMX-apparaat etc., tot alle DMX-gestuurde apparaten in een ketting zijn aangesloten.
- 3) Om storingen bij signaaloverdracht uit te sluiten, moet u bij lange leidingen of bij een veelvoud van aaneengesloten apparaten de DMXuitgang van het laatste DMX-apparaat in de ketting afsluiten met een weerstand van 120 Ω (> 0,3 W): Plug in de XLR-jack van het laatste apparaat (of in de XLR-connector van de adapterkabel bij een CU-4DMX als laatste apparaat) een passende afsluitstekker (b.v. DLT-123 van "img Stage Line").

## **5.2 Het startadres instellen**

Om de CU-4DMX van de lichtregelaar te kunnen aansturen, moet het DMX-startadres voor zijn 1ste DMX-kanaal worden ingesteld. De volgende DMX-kanalen zijn dan automatisch aan de volgende adressen toegewezen.

Voorbeeld: Bij het startadres 5 voor het 1ste kanaal zijn de kanalen 2 tot 4 toegewezen aan de adressen 6 tot 8. Het adres 9 is dan het volgende vrije startadres voor het volgende DMXgestuurde apparaat.

Het startadres wordt als binair getal ingesteld via het DIP-schakelblok (7). Elke schakelaar is een plaatswaarde overeenkomstig de binaire code toegewezen. Het optellen van de plaatswaarden van de schakelaars die in de bovenste stand zijn gezet, resulteert in het startadres.

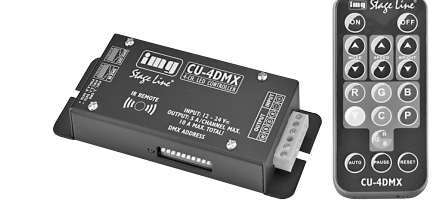

In de volgende drie voorbeelden zijn de schakelaars zwart weergegeven. 1)

- Plaatswaarde

Adres 1 (plaatswaarden 1):  $\boxed{5}$   $\boxed{1\ 2\ 3\ 4\ 5\ 6\ 7\ 8\ 9\ 10}$   $\Leftrightarrow$  Schakelaarnummer

Schakelaar nr. 1 in de bovenste stand

-248633882 2)  $\left[\frac{1}{2}, \frac{1}{2}, \frac{1}{3}, \frac{1}{4}, \frac{1}{5}, \frac{1}{6}, \frac{1}{7}, \frac{1}{9}, \frac{1}{10}\right]$  $\binom{6}{5}$ 

Adres 5 (plaatswaarden 4 + 1): Schakelaars nr. 3 en nr. 1 in de bovenste stand

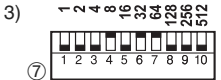

Adres 104 (plaatswaarden  $64 + 32 + 8$ ): Schakelaars nr. 7, nr. 6 en nr. 4 in de bovenste stand

Schakel de voedingsspanning voor de CU-4DMX in na het instellen van het startadres. U kunt de aangesloten LED's nu via de lichtregelaar bedienen.

# **6 Technische gegevens**

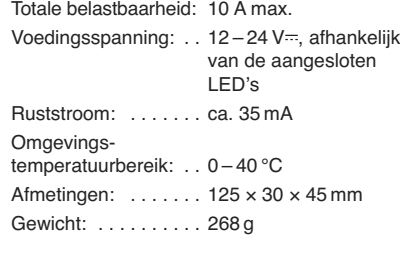

Wijzigingen voorbehouden.

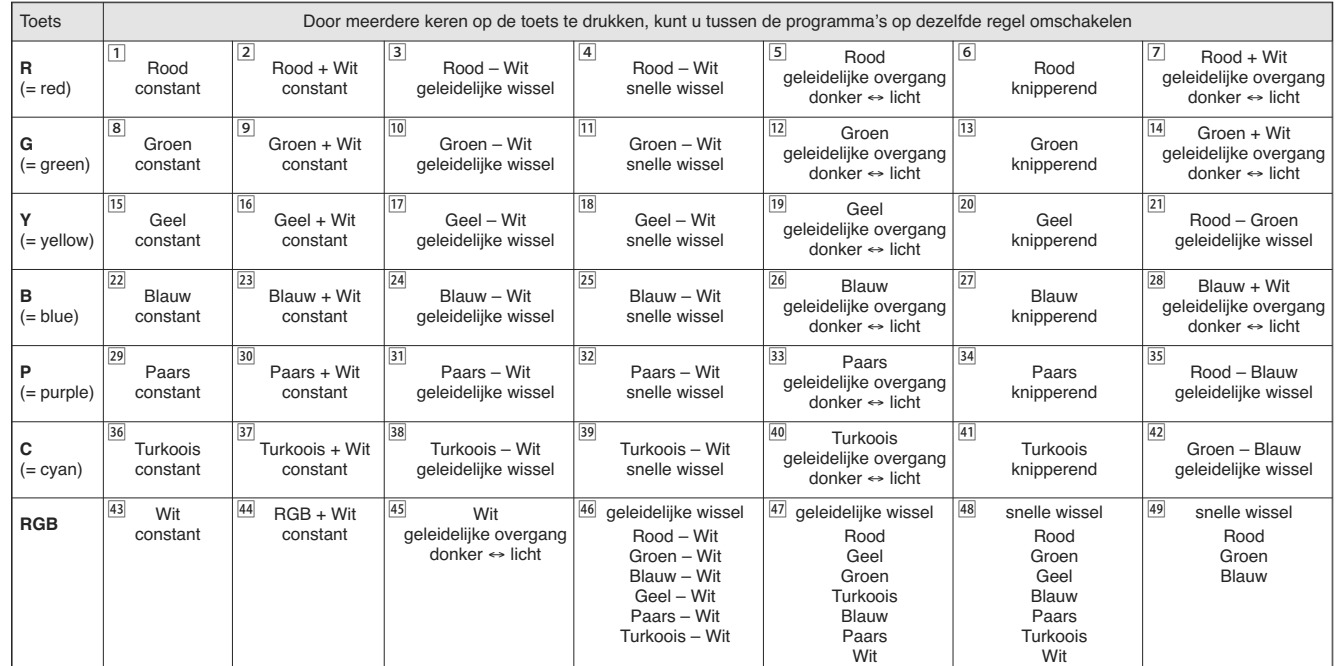

➇ Besturingsprogramma

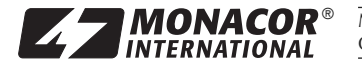

**MONACOR**<sup>®</sup> MONACOR INTERNATIONAL GmbH & Co. KG • Zum Falsch 36 • 28307 Bremen • Germany Copyright<sup>®</sup> by MONACOR INTERNATIONAL. All rights reserved.

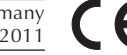

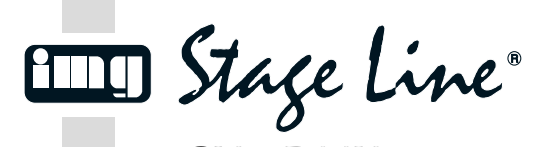

**CU-4DMX Ref. núm. 38.5230**

#### **Controlador de LEDs RGBW/ Interfaz DMX E**

Lea atentamente estas instrucciones de funcionamiento antes de utilizar el aparato y guárdelas para usos posteriores.

# **1 Aplicaciones**

El CU-4DMX sirve para controlar tiras de LEDs con LEDs RGB y LEDs blancos que requieren un voltaje de funcionamiento de entre 12 y 24 V (p. ej. LEDS-5HP/RGBW de MONACOR). Los programas de control, la velocidad de ejecución de los programas y el brillo de los LEDs se ajusta mediante el control remoto IR entregado.

Para el control DMX de los LEDs, el CU-4DMX puede conectarse también a un controlador DMX (4 canales DMX para el control del brillo rojo, verde, azul y blanco). Los cables de conexión adecuados para el control DMX se entregan con el aparato.

## **2 Notas de Seguridad**

El aparato cumple con todas las directivas relevantes de la UE y por lo tanto está marcado con el símbolo  $\mathsf{CE}$ 

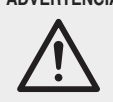

**ADVERTENCIA** Tenga en cuenta que los cambios rápidos de luz y color pueden provocar ataques epilépticos en personas fotosensibles o con epilepsia!

- El aparato está adecuado para su utilización sólo en interiores. Protéjalo de la humedad y del calor (temperatura ambiente admisible:  $0 - 40$  °C)
- Utilice sólo un paño suave y seco para la limpieza, no utilice nunca ni productos químicos ni agua.
- Si no va a utilizar el control remoto durante un largo periodo de tiempo, debería extraer las baterías por razones de seguridad. De este modo, el control remoto no se dañará si se derraman las baterías.
- No podrá reclamarse garantía o responsabilidad alguna por cualquier daño personal o material resultante si el aparato se utiliza para otros fines diferentes a los originalmente concebidos, si no se conecta o se utiliza adecuadamente, si se sobrecarga o no se repara por expertos

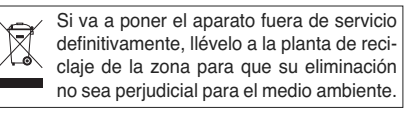

# **3 Conexión de los LEDs y del Alimentador**

Conecte los LEDs a los terminales OUTPUT (4). Asegúrese de que el CU-4DMX no se sobrecarga con los LEDs: La carga por canal (R, G, B, W) no puede exceder los 5 A y la carga total no puede exceder los 10 A.

- W = Polo negativo para los LEDs blancos
- $B =$  Polo negativo para los LEDs azules G = Polo negativo para los LEDs verdes
- 
- R = Polo negativo para los LEDs rojos Conecte el polo positivo de los LEDs al terminal ⊕

de la entrada INPUT (3).

Se necesita un alimentador regulador para la alimentación del aparato. Ajuste el alimentador al voltaje requerido para los LEDs conectados (mín. 12 V<sup>---</sup>, máx. 24 V<sup>---</sup>). Ha de ser capaz de enviar la corriente necesaria para utilizar los LEDs más una corriente de 35 mA para el CU-4DMX. Conecte el alimentador a los terminales INPUT (3) positivo y negativo. En cuanto el CU-4DMX reciba su voltaje de funcionamiento, se iluminará el LED power (6) verde.

## **4 Funcionamiento con control remoto**

Ponga el CU-4DMX de modo que su sensor infrarrojo IR REMOTE (5) quede visible. Cuando pulse un botón, dirija siempre el control remoto hacia el sensor. No puede haber obstáculos entre el control remoto y el sensor.

El control remoto se entrega con baterías insertadas. Antes del primer funcionamiento, extraiga la lámina de aislamiento del soporte de la batería.

1) Ponga todos los interruptores DIP (7) en la posición inferior.

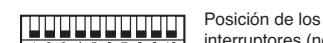

➂

interruptores (negros) para el funcionamiento con el control remoto

- 2) Conecte el alimentador para el CU-4DMX. Se activa el último programa de control seleccionado.
- 3) Mediante la tabla (fig. 8 de la parte posterior) seleccione el programa con uno de los botones MODE (9) o con uno de los botones coloreados (11).
	- Con el botón MODE A (arriba) o  $\checkmark$  (abajo) se puede conmutar entre todos los programas disponibles.
	- Con cada botón coloreado se puede conmutar entre siete programas.

Para activar la ejecución automática del programa, pulse el botón AUTO (13). En este caso, no se ejecutan todos los programas y el orden de los programas es diferente que el especificado en la tabla.

Nota: Desde el programa 1 se puede pasar a la ejecución automática de programas con el botón  $MODF$   $\blacktriangleright$ 

4) La velocidad de ejecución se puede ajustar en 9 pasos con los botones SPEED (10).

El brillo se puede ajustar en 9 pasos con los botones BRIGHT (15) [no es posible para programas con cambio gradual de color o transición gradual oscuro ↔ brillante]

- 5) La ejecución del programa puede pararse y continuar con el botón PAUSE (12).
- 6) El controlador puede reiniciarse pulsando el botón RESET (16) varios segundos. El aparato pasa a ejecución automática del programa con el máximo brillo de los LEDs y velocidad de ejecución media.
- 7) Para programas con cambio gradual de color o transición gradual oscuro ↔ brillante, puede guardarse una cierta atmósfera de luz y activarse más tarde. Durante la ejecución del programa, pulse el botón PAUSE cuando llegue al punto del programa que hay que guardar como atmósfera de luz individual. Para guardar, pulse el botón RESET durante un segundo. El programa podrá continuar con el botón PAUSE.

La atmósfera de luz puede reactivarse con el botón MODE A como el último número de programa, 50. Cuando se guarda una nueva atmósfera de luz, se sobrescribe la antigua.

8) Para desconectar los LEDs, pulse el botón OFF (14). El CU-4DMX permanece conectado. Para conectar de nuevo los LEDs, pulse el botón ON (8).

#### **4.1 Cambio de las baterías del control remoto**

Si se reduce el rango (6 m máx.), cambie las baterías. Para ello, apriete el cierre del soporte de la batería hacia la derecha (primera flecha de la fig. 4) y extraiga el soporte (segunda flecha). Se necesitan dos baterías de botón de 1,5 V tipo AG 10. Cuando las inserte, asegúrese de que el polo positivo de la pila delantera (parte plana) mire hacia arriba y para la pila posterior, el polo positivo mire hacia abajo.

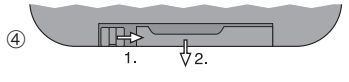

Las baterías gastadas no deben depositarse en el contenedor normal; llévelas a un contenedor especial, p. ej. al contenedor de su vendedor.

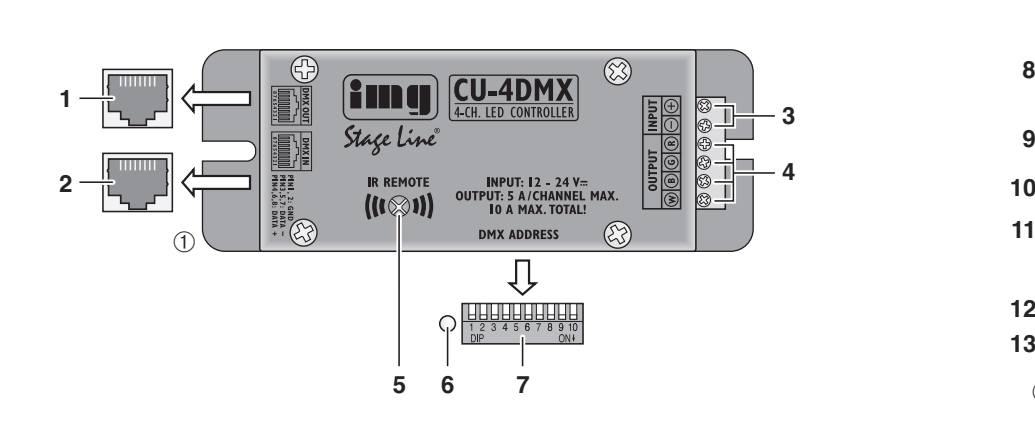

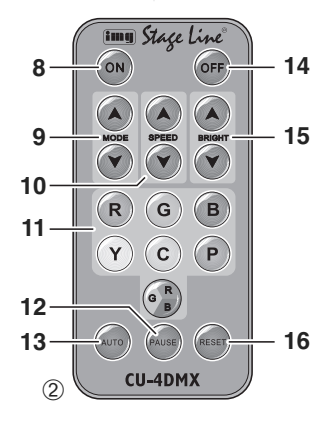

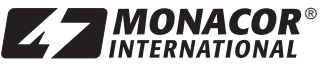

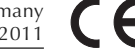

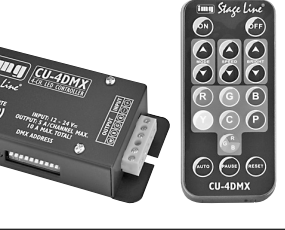

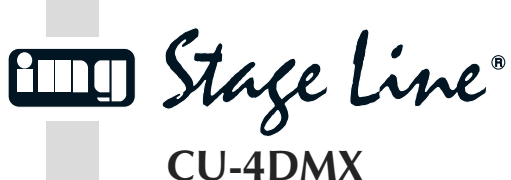

**Ref. núm. 38.5230**

## **5 Funcionamiento con un Controlador DMX**

Para controlar los LEDs conectados mediante un controlador con protocolo DMX512, el CU-4DMX está equipado con cuatro canales de control DMX:

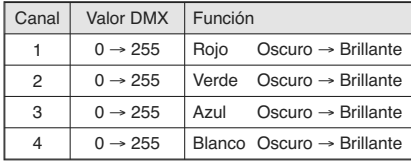

## **5.1 Conexión DMX**

Para la conexión por DMX, hay tomas RJ45 disponibles con la siguiente configuración de pines:

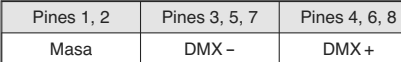

Para la conexión a aparatos DMX con tomas XLR de 3 polos/conectores, utilice el cable adaptador XLR entregado (configuración de pines XLR:  $1 = \text{masa}$ ,  $2 = \text{DMX} - 3 = \text{DMX} + 1$ . Se pueden conectar varios CU-4DMX entre sí interconectando sus cables adaptadores.

Cuando utilice cables más largos, se recomienda utilizar cables especiales de alta transmisión de datos. Los cables estándares de micrófono con blindaje y con un corte de sección mínimo de 2 × 0,22 mm2 y con una capacidad tan baja como sea posible sólo se recomiendan para un cableado de hasta 100 m. Para cableados de más de 150 m, se recomienda insertar un amplificador de nivel DMX adecuado (p. ej. SR-103DMX de "img Stage Line").

- 1) Conecte la entrada DMX IN (2) a la salida DMX del controlador.
- 2) Conecte la salida DMX (1) a la entrada DMX del siguiente CU-4DMX o del siguiente aparato controlador por DMX. Conecte su salida de nuevo a la entrada del siguiente aparato, etc., hasta que todos aparatos DMX se hayan conectado en una cadena.
- 3) Para evitar interferencias cuando se transmiten señales, en cableados largos o para un gran número de aparatos conectados en serie, termine la salida DMX del último aparato DMX de la cadena con un resistor de 120 Ω (> 0,3 W): Inserte el tapón correspondiente (p. ej. DLT-123 de "img Stage Line") en la toma XLR del último aparato (o en la toma de entrada XLR del cable adaptador para un CU-4DMX como último aparato).

## **5.2 Ajuste de la dirección de inicio**

Para utilizar el CU-4DMX con un controlador, ajuste la dirección de inicio DMX del primer canal DMX. Los siguientes canales DMX se asignan automáticamente a las direcciones siguientes.

Ejemplo: Para la dirección de inicio 5 del primer canal, los canales 2 a 4 se asignan a las direcciones 6 a 8. La dirección 9 es la siguiente dirección de inicio posible para el siguiente aparato controlado por DMX.

La dirección de inicio se ajusta como un número binario mediante el bloque de interruptores DIP (7). Se asigna un valor a cada uno de los inter ruptores de acuerdo con el código binario. La dirección de inicio resulta de la suma de los valores de los interruptores colocados en la posición superior.

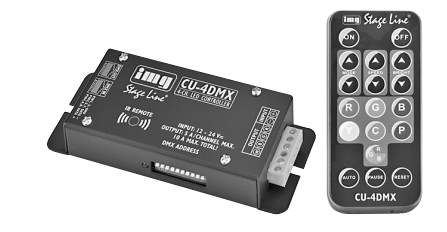

Los tres ejemplos siguientes muestran los interruptores en negro.

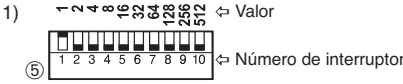

Dirección 1 (valor 1): Interruptor 1 en la posición superior

-~ - eggaggg 2) <u> La Pia je je je je je je je j</u>  $<sup>6</sup>$ </sup>

> Dirección 5 (valor 4 + 1): Interruptores 3 y 1 en la posición superior

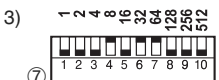

Dirección 104 (valor 64 + 32 + 8): Interruptores 7, 6 y 4 en la posición superior

Después de ajustar la dirección de inicio, conecte la alimentación del CU-4DMX. Los LEDs conectados pueden utilizarse mediante el controlador.

## **6 Especificaciones**

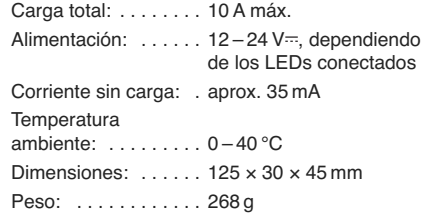

Sujeto a modificaciones técnicas.

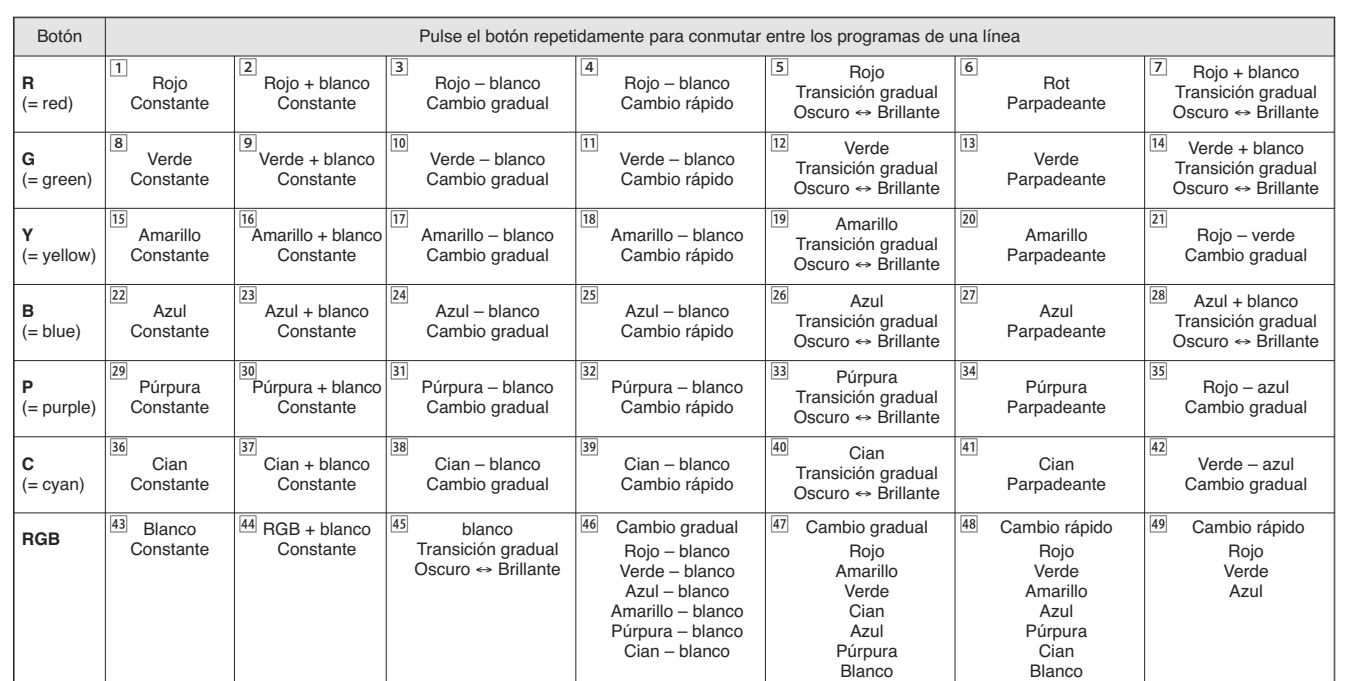

➇ Programas de control

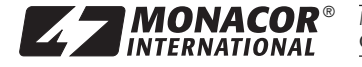

**MONACOR**<sup>®</sup> MONACOR INTERNATIONAL GmbH & Co. KG • Zum Falsch 36 • 28307 Bremen • Germany Copyright<sup>®</sup> by MONACOR INTERNATIONAL. All rights reserved.

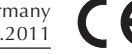

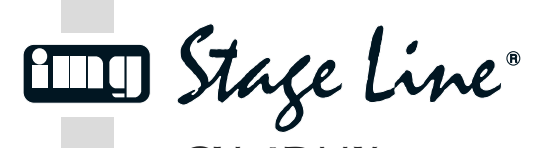

**CU-4DMX Numer zam. 38.5230**

#### **Kontroler diodowy RGBW/ Interfejs DMX PL**

Przed przystąpieniem do użytkowania urządzenia prosimy zapoznać się z instrukcją obsługi, a następnie zachować ją do wglądu.

## **1 Zastosowanie**

Kontroler CU-4DMX przeznaczony jest do sterowania paskami diodowymi, wyposażonymi w diody RGB oraz białe, zasilane napięciem między 12 V - a 24 V - (np. LEDS-5HP/ RGBW marki MONACOR). W komplecie z urządzeniem znajduje się pilot IR, służący do zdalnego sterowania programami, prędkością ich odtwarzania oraz jasnością diod.

Aby uzyskać możliwość sterowania sygnałem DMX, kontroler CU-4DMX może zostać podłączony do sterownika oświetleniowego DMX (z 4 kanałami DMX do sterowania kolorami czerwonym, zielonym, niebieskim i białym). Odpowiednie kable połączeniowe DMX dostarczane są wraz z urządzeniem.

## **2 Środki bezpieczeństwa**

Urządzenie spełnia wszystkie wymagania norm UE, dzięki czemu zostało oznaczone symbolem C€.

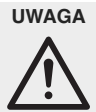

Efekt stroboskopu i szybkie zmiany światła mogą być groźne dla osób wrażliwych na światło oraz chorych na epilepsję!

- Urządzenie jest przeznaczone tylko do użytku wewnątrz pomieszczeń. Należy chronić je dużą wilgotnością oraz wysoką temperaturą (dopuszczalny zakres 0 – 40 °C).
- Do czyszczenia urządzenia używać suchej miękkiej ściereczki. Nie stosować wody ani środków chemicznych.
- Jeżeli pilot nie będzie przez dłuższy czas używany, należy wyjąć z niego baterie, aby uniknąć jego uszkodzenia na skutek wylania baterii.
- Producent ani dostawca nie ponoszą odpowiedzialności za wynikłe uszkodzenia sprzętu lub obrażenia użytkownika w przypadku, gdy urządzenie jest wykorzystywane w innych celach niż to się przewiduje lub jeśli zostało nieodpowiednio zainstalowane, przeciążone, użytkowane lub naprawiane.

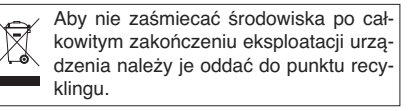

## **3 Podłączanie diod oraz zasilania**

Diody należy podłączać do terminali OUTPUT (4). Upewnić się, że kontroler CU-4DMX nie będzie przeciążony: obciążenie każdego kanału (R, G, B, W) nie może przekraczać 5 A, a obciążenie całkowite nie może być większe niż 10 A.

- W = ujemny biegun dla białych diod
- $B =$  ujemny biegun dla niebieskich diod
- G = ujemny biegun dla zielonych diod  $R =$  ujemny biegun dla czerwonych diod

Dodatni biegun diod należy podłączać do terminalu ⊕ wejściowego INPUT (3).

Do zasilania urządzenia wymagany jest regulowany zasilacz. Ustawić napięcie wyjściowe zasilacza na wartość wymaganą dla diod (min 12 Vmax 24 V<sup>---</sup>). Zasilacz musi mieć odpowiednią wydajność prądową, niezbędną do zasilenia podłączonych diod, plus 35 mA dla samego kontrolera CU-4DMX. Zasilacz należy podłączyć do dodatniego oraz ujemnego bieguna terminali INPUT (3). Po podaniu napięcia zasilającego na kontroler CU-4DMX, zapali się zielona dioda (6).

#### **4 Sterowanie pilotem**

Ustawić kontroler CU-4DMX w taki sposób, aby widoczny był czujnik IR REMOTE (5). Podczas pracy należy kierować pilot w stronę czujnika. Między urządzeniami nie powinny znajdować się żadne przeszkody.

Pilot dostarczany jest wraz z bateriami, przed rozpoczęciem pracy należy usunąć folię zabezpieczającą z komory bateryjnej.

1) Ustawić wszystkie przełączniki DIP (7) w dolną pozycję.

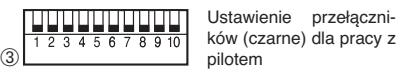

2) Włączyć zasilacz kontrolera CU-4DMX. Aktywowany zostanie ostatnio wybrany program sterujący

- 3) W oparciu o tabelę (rys. 8 na tylnej stronie) wybrać żądany program jednym z przycisków MODE (9) lub jednym z kolorowych przycisków (11).
	- Za pomocą przycisku MODE A (w górę) oraz (w dół) możliwe jest przełączanie między wszystkimi dostępnymi programami.
	- Za pomocą kolorowych przycisków możliwe jest przełączanie między siedmioma programami.

Aby uruchomić automatyczne odtwarzanie programu, wcisnąć przycisk AUTO (13). W tym przypadku, nie wszystkie programy są odtwarzane, a ich kolejność jest inna niż w tabeli.

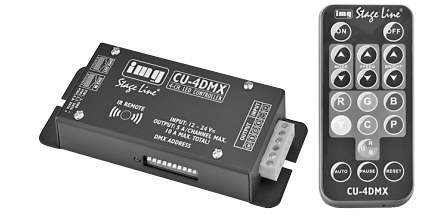

Uwaga: Z programu 1 możliwe jest przełączenie na automatyczne odtwarzanie programu, za pomocą przycisku MODE Y.

- 4) Prędkość programów może być regulowana w 9 krokach, za pomocą przycisków SPEED (10). Jasność diod, może być regulowana w 9 krokach, za pomocą przycisków BRIGHT (15) [funkcja niedostępna dla programów z płynną zmianą kolorów lub przechodzeniem ciemno ↔ jasno)
- 5) Odtwarzanie programu może zostać przerwane, a następnie kontynuowane przyciskiem **PAUSE (12)**
- 6) Istnieje możliwość zresetowania kontrolera, poprzez wciśnięcie na kilka sekund przycisku RESET (16). Urządzenie przełączy się na automatyczne odtwarzanie programu z maksymalną jasnością diod oraz średnią prędkością.
- 7) W przypadku programów z płynną zmianą kolorów lub przechodzeniem ciemno ↔ jasno, bieżący efekt może zostać zapamiętany i wczytany później. Podczas odtwarzania programu, wcisnąć przycisk PAUSE w odpowiednim momencie. Aby zapisać ustawienie, wcisnąć przycisk RESET na jedną sekundę. Odtwarzanie programu może być kontynuowane przyciskiem PAUSE.

Aby ponownie wczytać to ustawienie (zapamiętane jako ostatni program nr 50), należy wcisnąć przycisk MODE A. Zapisanie kolejnego ustawienia powoduje skasowanie poprzedniego.

8) Aby wyłączyć diody, wcisnąć przycisk OFF (14). Kontroler CU-4DMX pozostanie włączony. Aby ponownie włączyć diody, wcisnąć przycisk ON (8).

## **4.1 Wymiana baterii pilota**

Jeżeli dystans działania pilota zmniejszy się (poniżej 6 m), należy wymienić baterie na nowe. W tym celu przesunąć w prawo blokadę pokrywy komory bateryjnej (pierwsza strzałka na rys. 4) i zdjąć pokrywę (druga strzałka). Wymagane są dwie 1,5 V baterie pastylkowe typu AG 10. Dodatni biegun przedniej baterii (płaska strona) musi być skierowany w górę, natomiast tylna bateria musi być ustawiona ujemnym biegunem w górę.

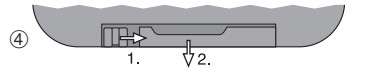

Zużyte baterie należy wyrzucać do specjalnych pojemników, nie do zwykłych koszy na śmieci.

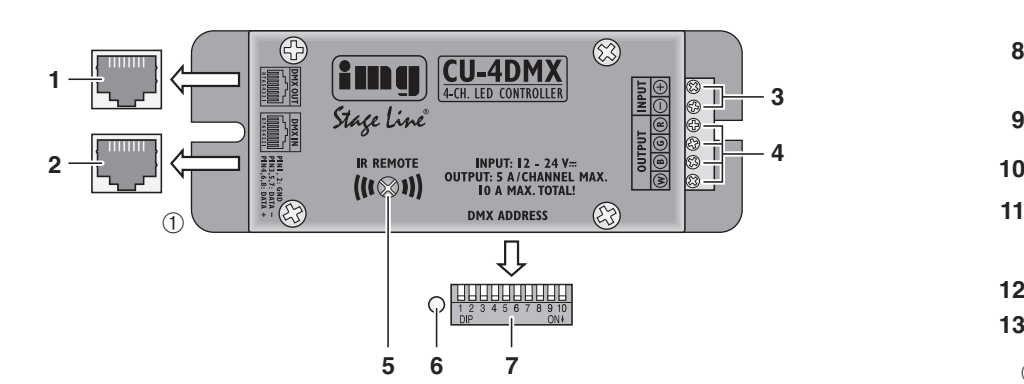

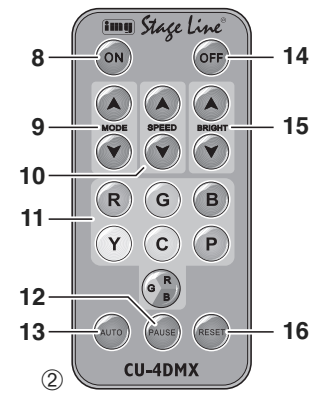

**w w w.im g sta g elin e.c o m**

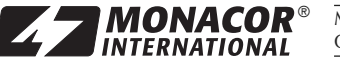

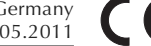

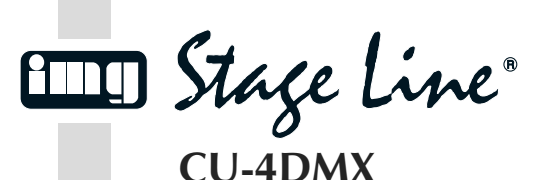

**Numer zam. 38.5230**

## **5 Praca z kontrolerem DMX**

Do sterowania wymagany jest kontroler z protokołem DMX512. CU-4DMX posiada cztery kanały sterujące DMX:

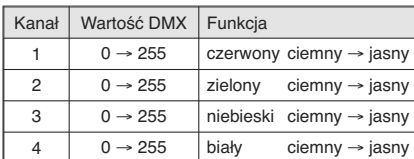

#### **5.1 Podłączanie DMX**

Złącze DMX stanowią gniazda RJ45 o następującej konfiguracji styków:

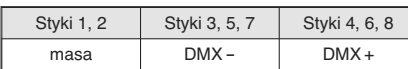

Do podłączania kontrolera DMX z 3-pinowymi złączami XLR, wykorzystać dołączony kabel z przejściówką XLR (konfiguracja pinów XLR: 1 = masa,  $2 = DMX-, 3 = DMX+$ ). Pojedyncze kontrolery CU-4DMX mogą zostać połączone, poprzez połączenie ich kabli z przejściówkami.

Do podłączania, powinno się używać kabli o wysokiej przepływności danych. W przypadku stosowania kabli mikrofonowych o standardowym ekranowaniu, minimalna średnica żył powinna wynosić 0,22 mm2, pojemność możliwie mało, a całkowita długość kabla do 100 m. Dla kabli o długości powyżej 150 m zaleca się stosowanie wzmacniacza poziomu DMX (np. SR-103DMX marki "img Stage Line").

1) Połączyć wejście DMX (2) z wyjściem DMX kontrolera światła.

- 2) Podłączyć wyjście DMX (1) do wejścia DMX kolejnego CU-4DMX lub wejścia efektu świetlnego. Kolejne urządzenia podłączać analogicznie, aż wszystkie urządzenia zostaną połączone.
- 3) W przypadku dłuższych połączeń, na wyjście DMX ostatniego z podłączonych urządzeń (lub kabla z przejściówką XLR ostatniego kontrolera CU-4DMX) podłączyć opornik 120 Ω (> 0,3 W) np. za pomocą gotowego wtyku kończącego (np. DLT-123 marki "img Stage Line").

# **5.2 Ustawianie adresu startowego**

W przypadku sterowania kontrolerem CU-4DMX poprzez kontroler DMX, należy ustawić adres startowy DMX pierwszego kanału. Pozostałym kanałom sterującym DMX zostaną automatycznie przypisane trzy kolejne adresy.

Przykładowo: Jeśli adres 5 kontrolera przewidziany jest do sterowania pierwszym kanałem, kanałom 2 do 4 przypisane zostaną adresy 6 do 8. Następnemu urządzeniu sterowanemu kontrolerem, można przypisać adres startowy 9.

Adres startowy uzyskujemy poprzez dodawanie wartości bitowych przełączników DIP (7) ustawionych na górna pozycja.

Poniżej pokazano trzy przykłady ustawienia przełączników (czarne).

1) - wartość - numer przełącznika ➄

adres 1 (wartość 1): przełącznik nr 1 ustawiony na górna pozycja

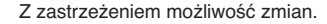

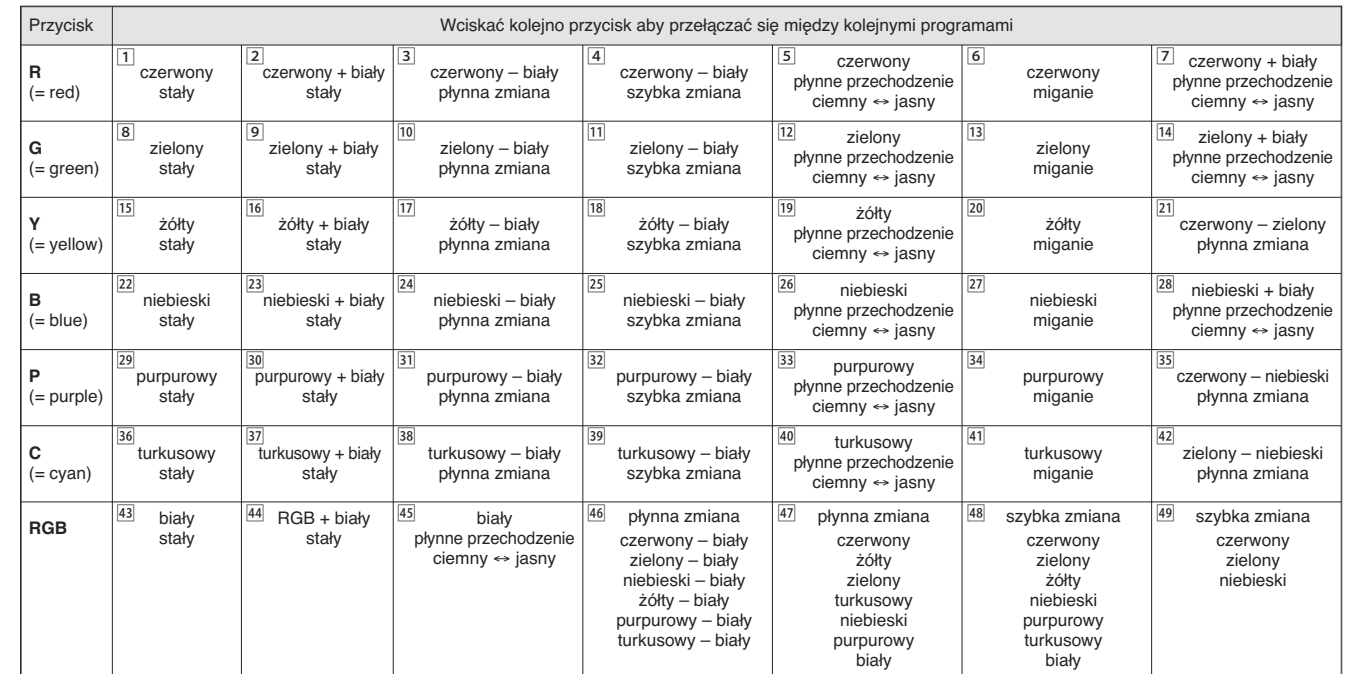

➇ Programy sterujące

**w w**

**w.im g sta g elin**

**e.c o m**

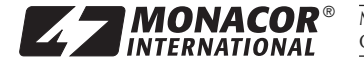

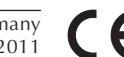

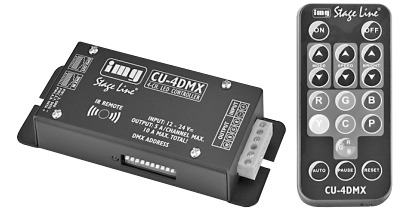

ㅜ~ㅋㅎ. 이 있어 있어요 

2)

3)

 $\sigma$ 

adres 5 (wartości 4 + 1):  $<sup>6</sup>$ </sup>

przełączniki nr 3 i 1 ustawione na górna pozycja

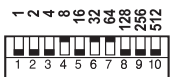

adres 104 (wartości 64 + 32 + 8):

przełączniki nr 7, 6 i 4 ustawione na górna pozycja

Po ustawieniu adresu startowego włączyć zasilacz CU-4DMX. Podłączone diody mogą być już sterowane poprzez kontroler światła.

## **6 Specyfikacja**

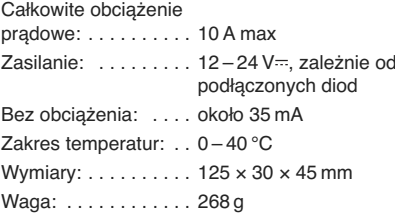